**NEC** 

**User's Manual**

## **IE-789436-NS-EM1**

**Emulation Board**

**Target Devices** µ**PD789426 Subseries** µ**PD789436 Subseries**

Document No. U16283EJ2V0UM00 (2nd edition) Date Published October 2002 N CP(K)

© NEC Corporation 2002 Printed in Japan

### **2** User's Manual U16283EJ2V0UM

**[MEMO]**

**Windows is either a registered trademark or a trademark of Microsoft Corporation in the United States and/or other countries.**

**PC/AT is a trademark of International Business Machines Corporation.**

- **The information in this document is current as of July, 2002. The information is subject to change without notice. For actual design-in, refer to the latest publications of NEC's data sheets or data books, etc., for the most up-to-date specifications of NEC semiconductor products. Not all products and/or types are available in every country. Please check with an NEC sales representative for availability and additional information.**
- No part of this document may be copied or reproduced in any form or by any means without prior written consent of NEC. NEC assumes no responsibility for any errors that may appear in this document.
- NEC does not assume any liability for infringement of patents, copyrights or other intellectual property rights of third parties by or arising from the use of NEC semiconductor products listed in this document or any other liability arising from the use of such products. No license, express, implied or otherwise, is granted under any patents, copyrights or other intellectual property rights of NEC or others.
- Descriptions of circuits, software and other related information in this document are provided for illustrative purposes in semiconductor product operation and application examples. The incorporation of these circuits, software and information in the design of customer's equipment shall be done under the full responsibility of customer. NEC assumes no responsibility for any losses incurred by customers or third parties arising from the use of these circuits, software and information.
- While NEC endeavours to enhance the quality, reliability and safety of NEC semiconductor products, customers agree and acknowledge that the possibility of defects thereof cannot be eliminated entirely. To minimize risks of damage to property or injury (including death) to persons arising from defects in NEC semiconductor products, customers must incorporate sufficient safety measures in their design, such as redundancy, fire-containment, and anti-failure features.
- NEC semiconductor products are classified into the following three quality grades:

"Standard", "Special" and "Specific". The "Specific" quality grade applies only to semiconductor products developed based on a customer-designated "quality assurance program" for a specific application. The recommended applications of a semiconductor product depend on its quality grade, as indicated below. Customers must check the quality grade of each semiconductor product before using it in a particular application.

- "Standard": Computers, office equipment, communications equipment, test and measurement equipment, audio and visual equipment, home electronic appliances, machine tools, personal electronic equipment and industrial robots
- "Special": Transportation equipment (automobiles, trains, ships, etc.), traffic control systems, anti-disaster systems, anti-crime systems, safety equipment and medical equipment (not specifically designed for life support)
- "Specific": Aircraft, aerospace equipment, submersible repeaters, nuclear reactor control systems, life support systems and medical equipment for life support, etc.

The quality grade of NEC semiconductor products is "Standard" unless otherwise expressly specified in NEC's data sheets or data books, etc. If customers wish to use NEC semiconductor products in applications not intended by NEC, they must contact an NEC sales representative in advance to determine NEC's willingness to support a given application.

(Note)

- (1) "NEC" as used in this statement means NEC Corporation and also includes its majority-owned subsidiaries.
- (2) "NEC semiconductor products" means any semiconductor product developed or manufactured by or for NEC (as defined above).

## **Regional Information**

Some information contained in this document may vary from country to country. Before using any NEC product in your application, pIease contact the NEC office in your country to obtain a list of authorized representatives and distributors. They will verify:

- Device availability
- Ordering information
- Product release schedule
- Availability of related technical literature
- Development environment specifications (for example, specifications for third-party tools and components, host computers, power plugs, AC supply voltages, and so forth)
- Network requirements

In addition, trademarks, registered trademarks, export restrictions, and other legal issues may also vary from country to country.

**NEC Electronics Inc. (U.S.)** Santa Clara, California Tel: 408-588-6000 800-366-9782 Fax: 408-588-6130 800-729-9288

#### **NEC do Brasil S.A.**

Electron Devices Division Guarulhos-SP, Brasil Tel: 11-6462-6810 Fax: 11-6462-6829

**NEC Electronics (Europe) GmbH** Duesseldorf, Germany

Tel: 0211-65 03 01 Fax: 0211-65 03 327

- **Sucursal en España** Madrid, Spain Tel: 091-504 27 87 Fax: 091-504 28 60
- Vélizy-Villacoublay, France Tel: 01-30-67 58 00 Fax: 01-30-67 58 99 **• Succursale Française**
- **Filiale Italiana** Milano, Italy Tel: 02-66 75 41 Fax: 02-66 75 42 99
- **Branch The Netherlands** Eindhoven, The Netherlands Tel: 040-244 58 45 Fax: 040-244 45 80
- **Branch Sweden** Taeby, Sweden Tel: 08-63 80 820 Fax: 08-63 80 388
- **United Kingdom Branch** Milton Keynes, UK Tel: 01908-691-133 Fax: 01908-670-290

**NEC Electronics Hong Kong Ltd.** Hong Kong Tel: 2886-9318 Fax: 2886-9022/9044

**NEC Electronics Hong Kong Ltd.** Seoul Branch Seoul, Korea Tel: 02-528-0303 Fax: 02-528-4411

**NEC Electronics Shanghai, Ltd.** Shanghai, P.R. China Tel: 021-6841-1138 Fax: 021-6841-1137

**NEC Electronics Taiwan Ltd.** Taipei, Taiwan Tel: 02-2719-2377 Fax: 02-2719-5951

**NEC Electronics Singapore Pte. Ltd.** Novena Square, Singapore Tel: 253-8311 Fax: 250-3583

#### **INTRODUCTION**

**Product Overview** The IE-789436-NS-EM1 is designed to be used with the IE-78K0S-NS or IE-78K0S-NS-A to debug the following target devices that belong to the 78K/0S Series of 8-bit single-chip microcontrollers.

- $\mu$ PD789426 Subseries:  $\mu$ PD789425, 789426, 78F9426
- $\mu$ PD789436 Subseries:  $\mu$ PD789435, 789436, 78F9436

**Target Readers** This manual is intended for engineers who will use the IE-789436-NS-EM1 with the IE-78K0S-NS or IE-78K0S-NS-A to perform system debugging. Engineers who use this manual are expected to be thoroughly familiar with the target device's functions and usage methods and to be knowledgeable about debugging.

**Organization** When using the IE-789436-NS-EM1, refer to not only this manual (supplied with the IE-789436-NS-EM1) but also the manual that is supplied with the IE-78K0S-NS or IE-78K0S-NS-A.

- Basic specifications General
- 
- External interface functions Installation

#### IE-78K0S-NS IE-789436-NS-EM1 User's Manual User's Manual

- 
- System configuration Part names
	-
	- Differences between target devices and target interface circuits

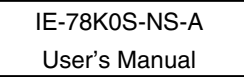

- Basic specifications
- System configuration
- External interface functions

**Purpose** This manual is intended to give users an understanding of the various debugging functions that can be performed when using the IE-789436-NS-EM1.

**Terminology** The meanings of certain terms used in this manual are listed below.

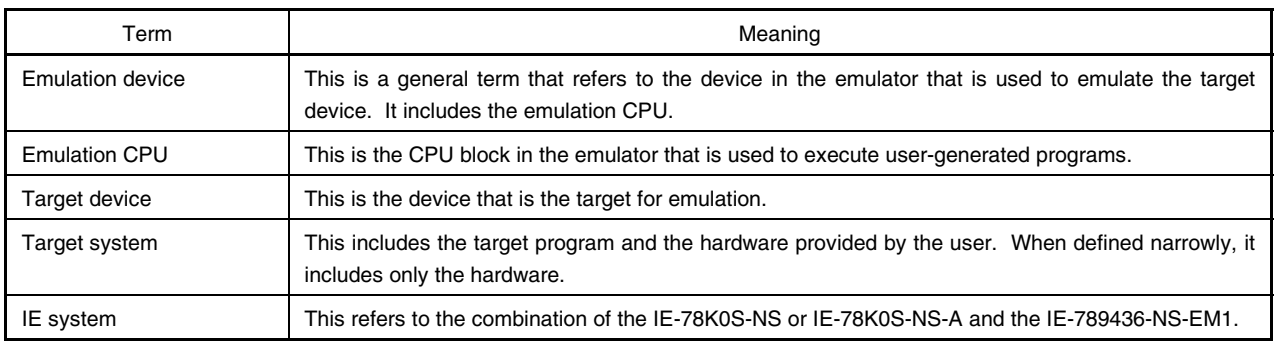

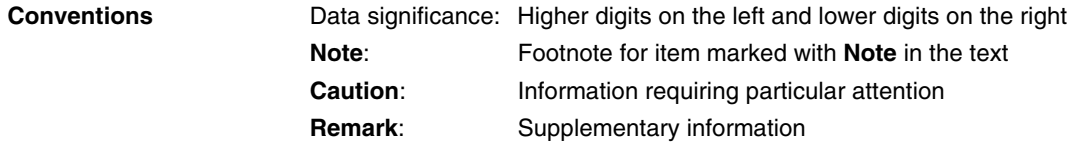

**Related Documents** The related documents (user's manuals) indicated in this publication may include preliminary versions. However, preliminary versions are not marked as such.

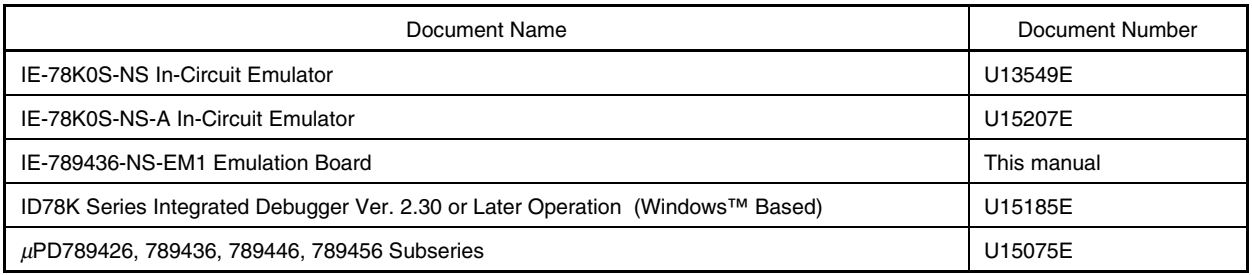

### **Caution The documents listed above are subject to change without notice. Be sure to use the latest documents when designing.**

#### **CONTENTS**

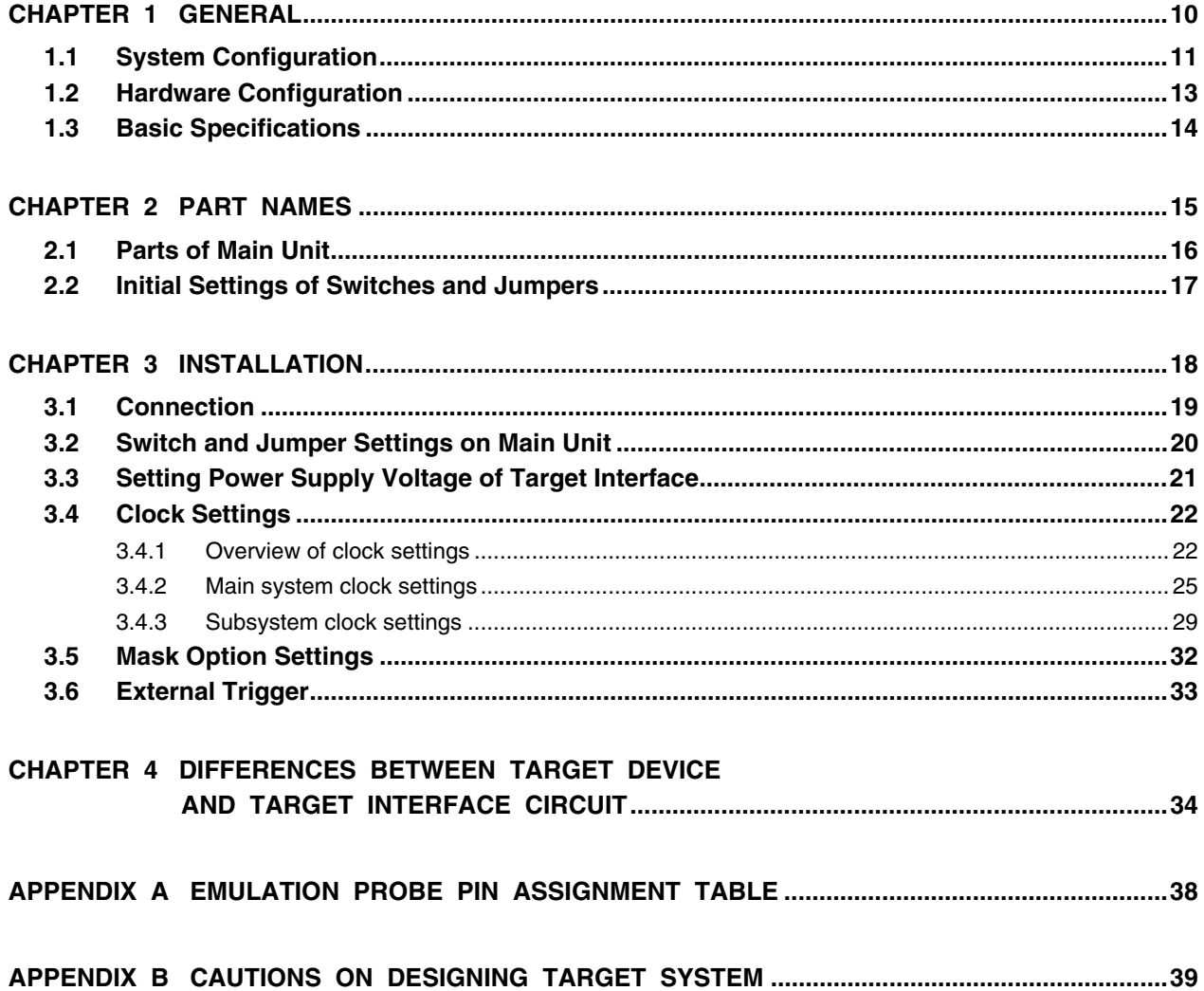

#### **LIST OF FIGURES**

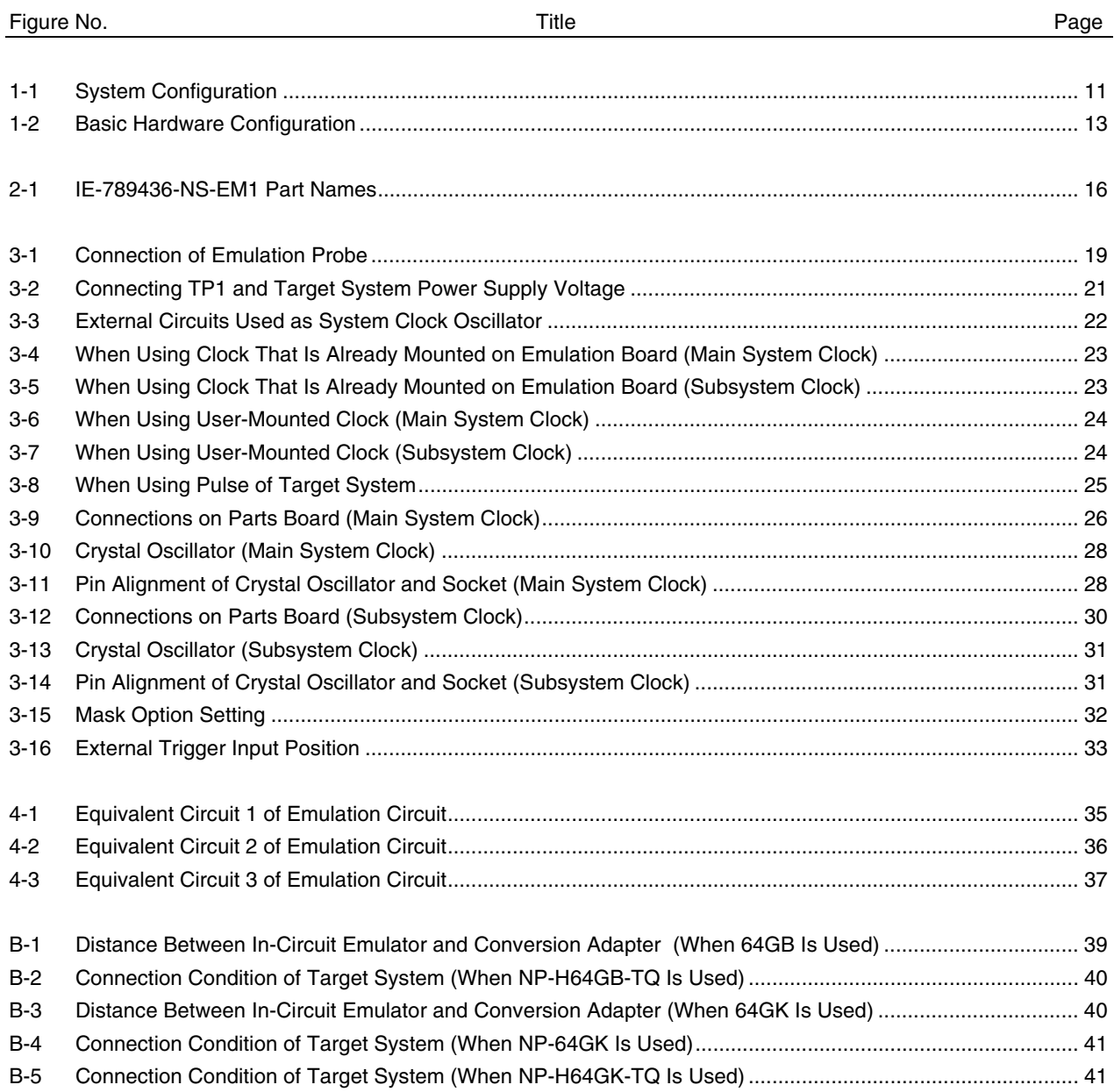

#### **LIST OF TABLES**

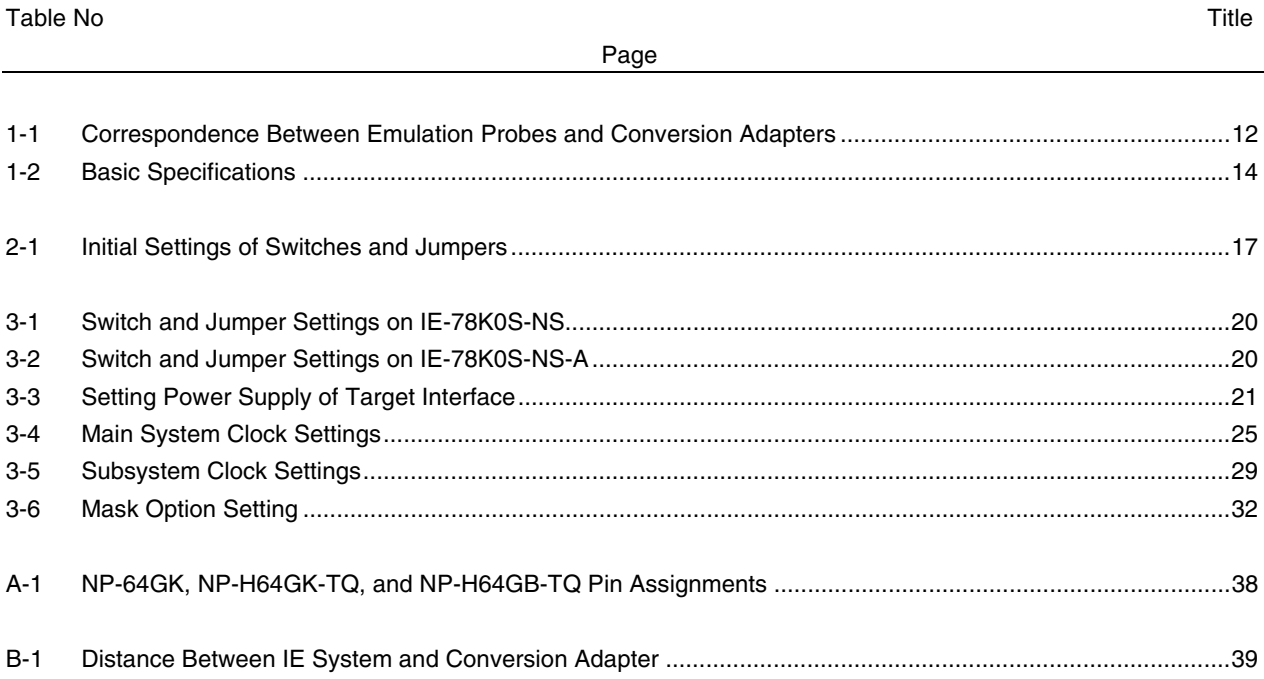

#### **CHAPTER 1 GENERAL**

This chapter describes the IE-789436-NS-EM1's system configuration and basic specifications.

The IE-789436-NS-EM1 is a development tool for efficient debugging of hardware or software when using one of the following target devices that belong to the 78K/0S Series of 8-bit single-chip microcontrollers.

- Target device
	- $\mu$ PD789426 Subseries
	- $\mu$ PD789436 Subseries

#### **1.1 System Configuration**

Figure 1-1 illustrates the IE-789436-NS-EM1's system configuration.

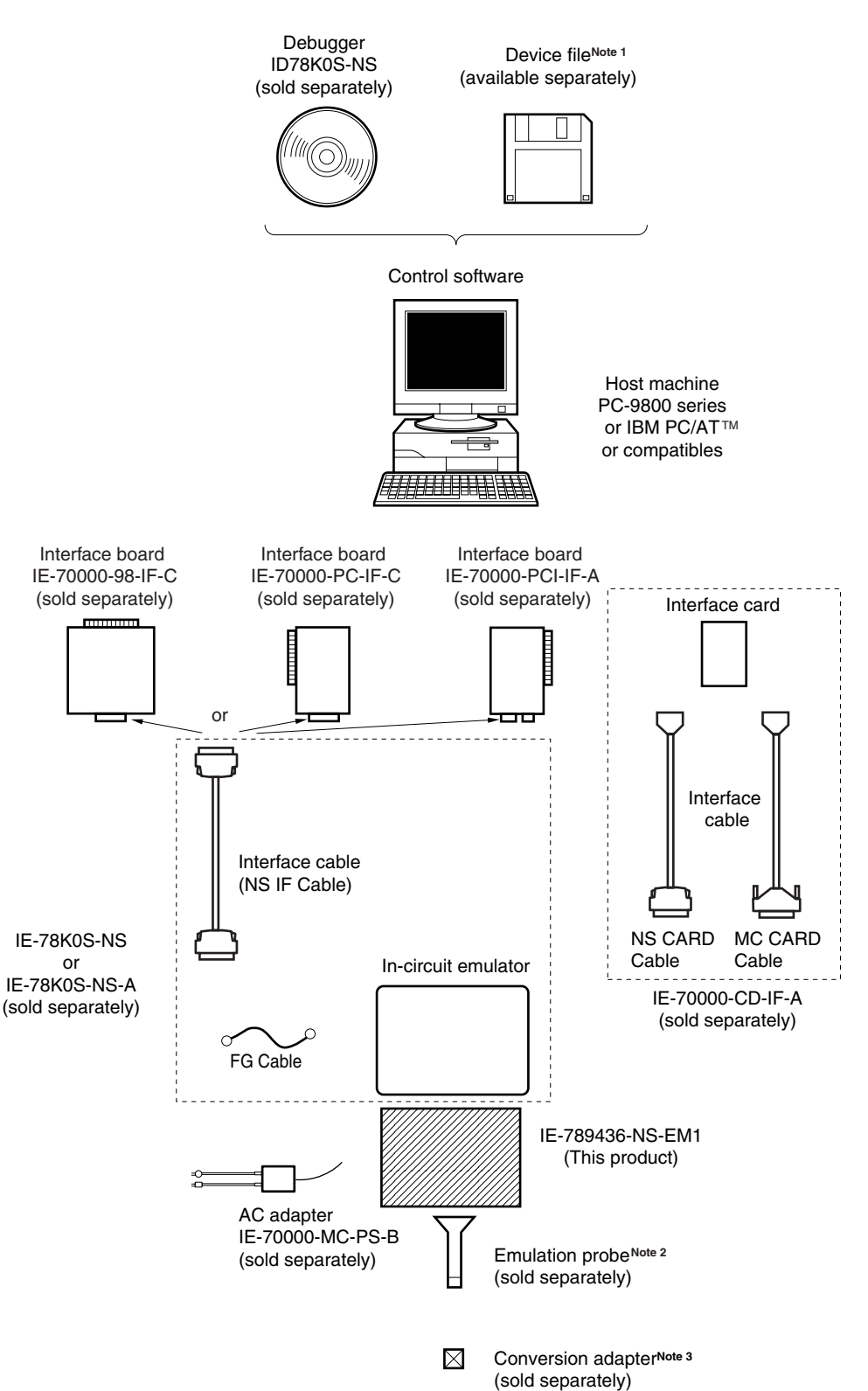

**Figure 1-1. System Configuration**

**Notes 1.** The device file is as follows.

µS××××DF789456: µPD789426, 789436, 789446, 789456 Subseries The device file can be downloaded from the NEC Electron Devices Web site (URL:http://www.ic.nec.co.jp/micro).

**2.** The emulation probes NP-H64GB-TQ, NP-64GK, and NP-H64GK-TQ are products of Naito Densei Machida Mfg. Co., Ltd.

For further information, contact Naito Densei Machida Mfg. Co., Ltd. (TEL: +81-45-475-4191)

**3.** The conversion adapters TGC-064SDW and TGK-064SBW are products of TOKYO ELETECH CORPORATION.

For further information, contact Daimaru Kogyo Co., Ltd.

Tokyo Electronics Department (TEL: +81-3-3820-7112) Osaka Electronics Department (TEL: +81-6-6244-6672)

#### **Table 1-1. Correspondence Between Emulation Probes and Conversion Adapters**

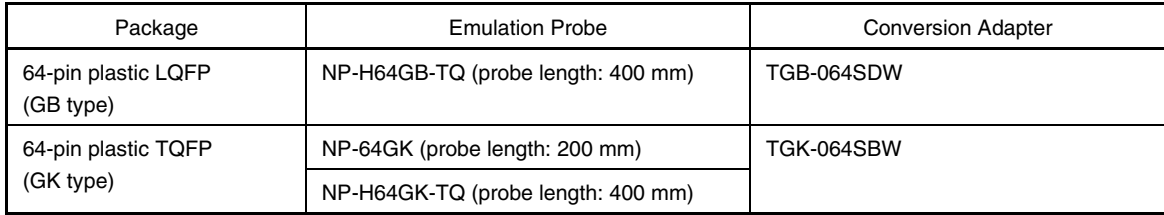

#### **1.2 Hardware Configuration**

Figure 1-2 shows the IE-789436-NS-EM1's position in the basic hardware configuration.

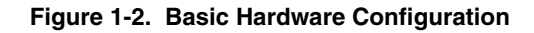

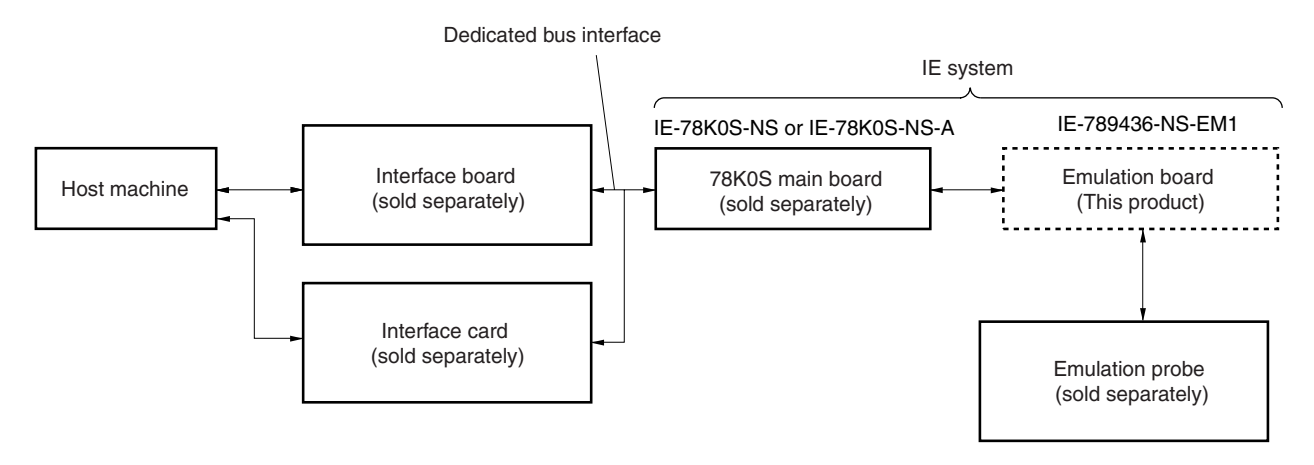

## **1.3 Basic Specifications**

The IE-789436-NS-EM1's basic specifications are listed in Table 1-2.

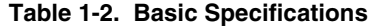

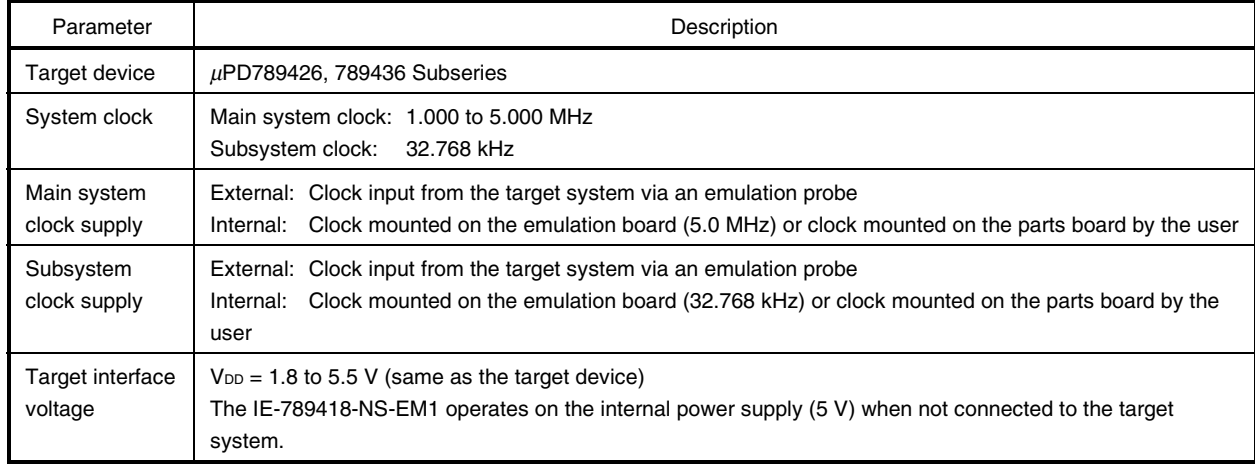

#### **CHAPTER 2 PART NAMES**

This chapter introduces the parts of the IE-789436-NS-EM1 main unit.

The packing box contains the emulation board (IE-789436-NS-EM1), packing list, user's manual, and guarantee card.

If there are any missing or damaged items, please contact an NEC sales representative.

Fill out and return the guarantee card that comes with the main unit.

#### **2.1 Parts of Main Unit**

Figure 2-1 shows the part names of the IE-789436-NS-EM1.

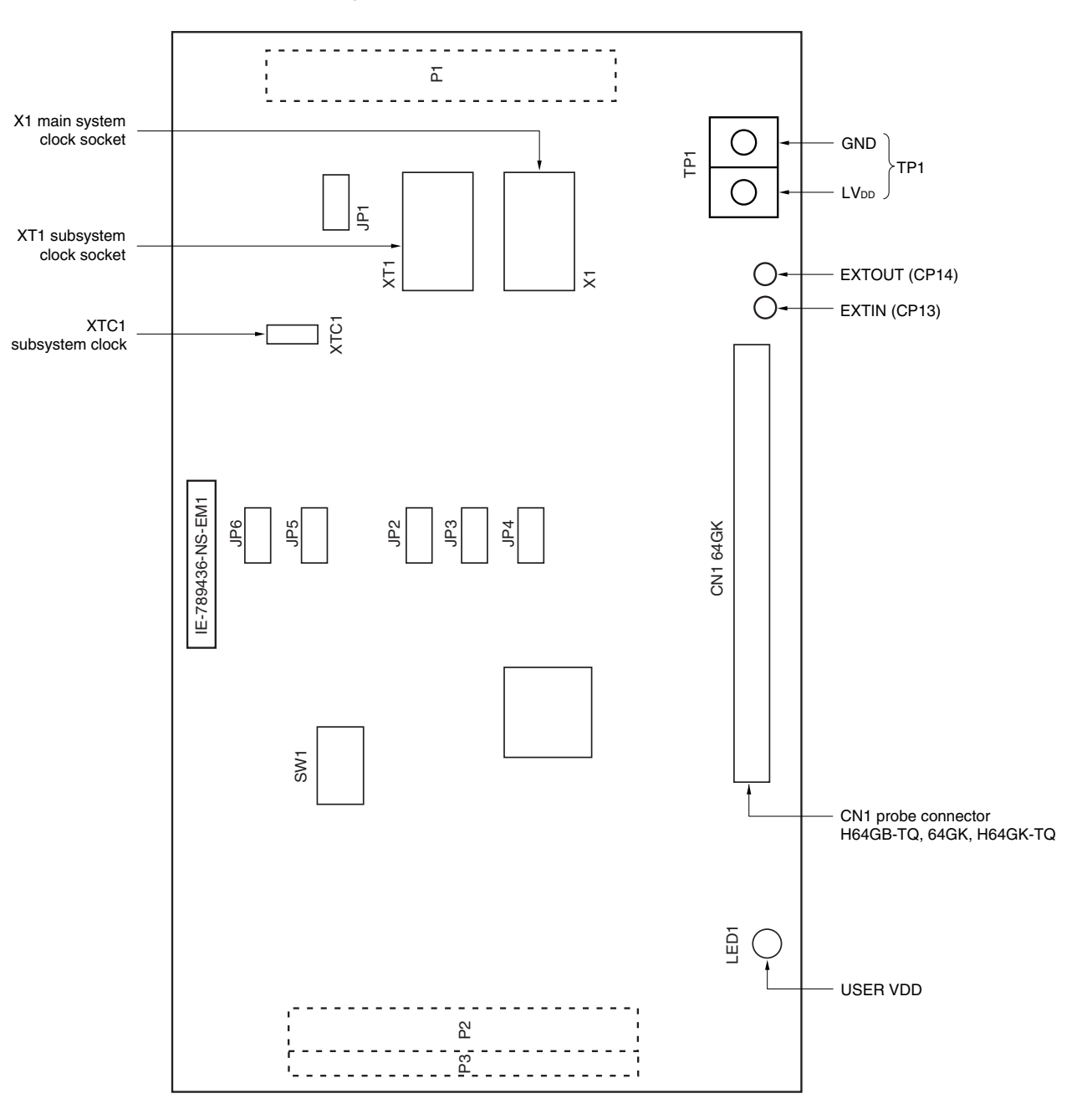

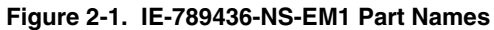

#### **2.2 Initial Settings of Switches and Jumpers**

Table 2-1 shows the initial settings of the switches and jumpers on the IE-789436-NS-EM1. For the setting of JP1, refer to **3.4 Clock Settings**.

For the setting of SW1, refer to **3.5 Mask Option Settings**.

Use the IE-789436-NS-EM1 with jumpers JP2 to JP6 set to the initial settings.

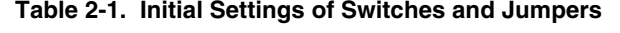

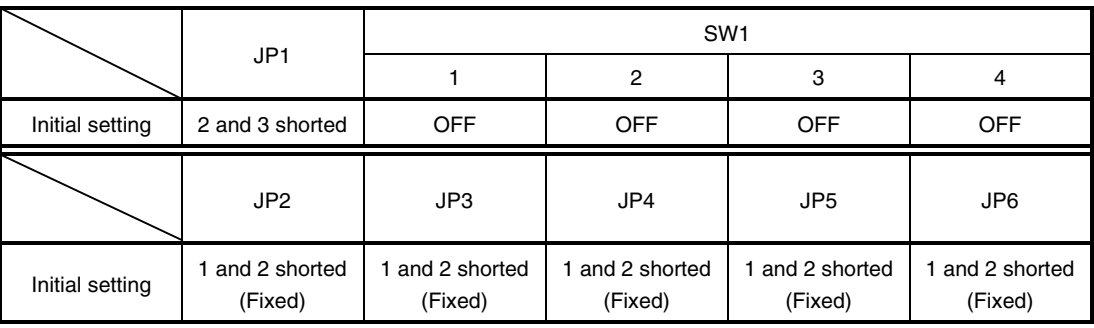

#### **CHAPTER 3 INSTALLATION**

This chapter describes methods for connecting the IE-789436-NS-EM1 to the IE-78K0S-NS or IE-78K0S-NS-A, emulation probe, etc. Mode setting methods are also described.

**Caution Connecting or removing components to or from the target system, or making switch or other setting changes must be carried out after the power supply to both the IE system and the target system has been switched OFF.**

#### **3.1 Connection**

#### **(1) Connection with IE-78K0S-NS or IE-78K0S-NS-A main unit**

See the **IE-78K0S-NS User's Manual (U13549E)Note** for a description of how to connect the IE-789436-NS-EM1 to the IE-78K0S-NS.

**Note** When using the IE-78K0S-NS-A, refer to the **IE-78K0S-NS-A User's Manual (U15207E)**.

#### **(2) Connection with emulation probe**

See the **IE-78K0S-NS User's Manual (U13549E)Note** for a description of how to connect an emulation probe to the IE-789436-NS-EM1.

On this board, connect the emulation probe to CN1.

**Note** When using the IE-78K0S-NS-A, refer to the **IE-78K0S-NS-A User's Manual (U15207E)**.

**Caution Incorrect connection may damage the IE system. Be sure to read the emulation probe's user's manual for a detailed description of the connection method.**

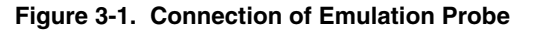

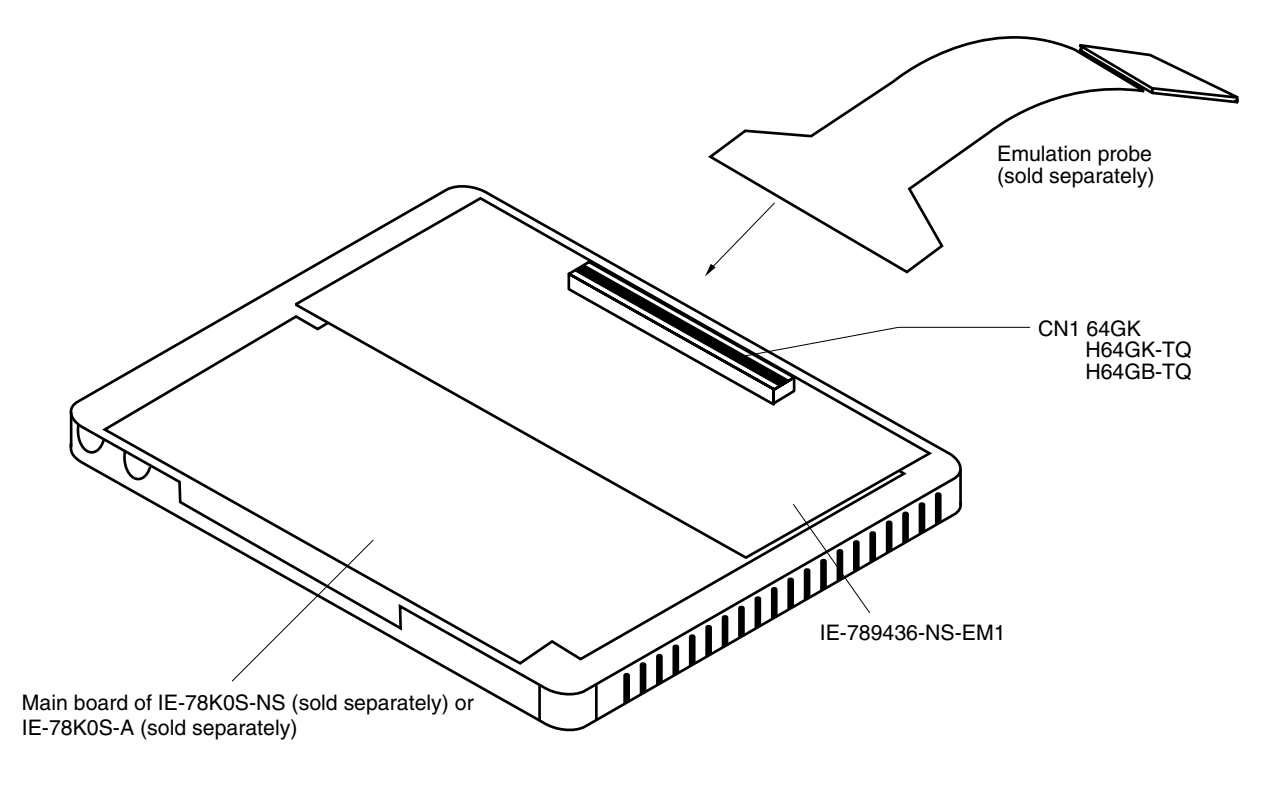

#### **3.2 Switch and Jumper Settings on Main Unit**

#### **(1) Switch and jumper settings on the IE-78K0S-NS**

When using the IE-789436-NS-EM1, set the switches and jumpers on the IE-78K0S-NS as shown below. For details of these switch and jumper settings, refer to the **IE-78K0S-NS User's Manual (U13549E)**.

#### **Caution If the jumpers and switches are set incorrectly, the board may be damaged.**

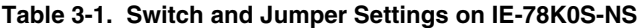

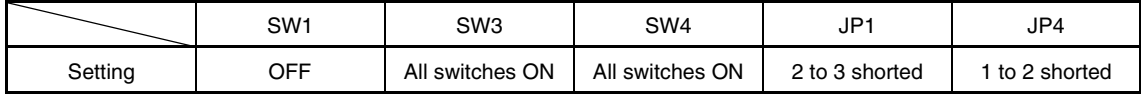

#### **(2) Switch and jumper setting on IE-78K0S-NS-A**

When using the IE-789436-NS-EM1, set the switches and jumpers on the IE-78K0S-NS-A as shown below. For the position of the switches and jumpers, refer to the **IE-78K0S-NS-A User's Manual (U15207E)**.

#### **Caution If the jumpers and switches are set incorrectly, the board may be damaged.**

#### **Table 3-2. Switch and Jumper Settings on IE-78K0S-NS-A**

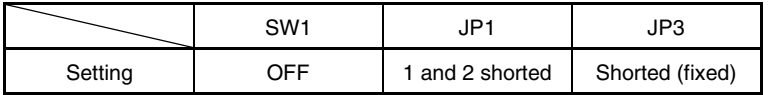

#### **3.3 Setting Power Supply Voltage of Target Interface**

In the IE system, emulation is possible with a voltage of the same level as the power supply voltage of the target system.

When the target system is not connected, the IE system automatically operates with the emulator's internal power supply (5 V). When debugging with a voltage that is the same level as that of the target system, supply the same voltage as that of the target system to the TP1 terminal pin of the IE-789436-NS-EM1 (the same applies when the voltage is 5 V). Set the target voltage to between 1.8 and 5.0 V. For how to select the operating power supply, refer to the **ID78K Series Ver.2.30 or Later Operation Windows-Based User's Manual (U15185E)**.

• Maximum current consumption of TP1

1.8 to 5.0 V: Approximately 100 mA

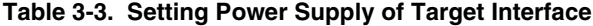

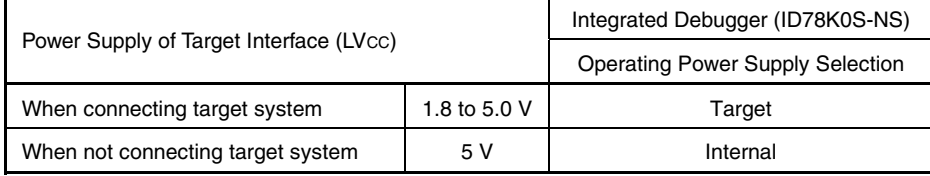

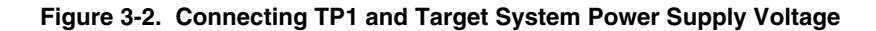

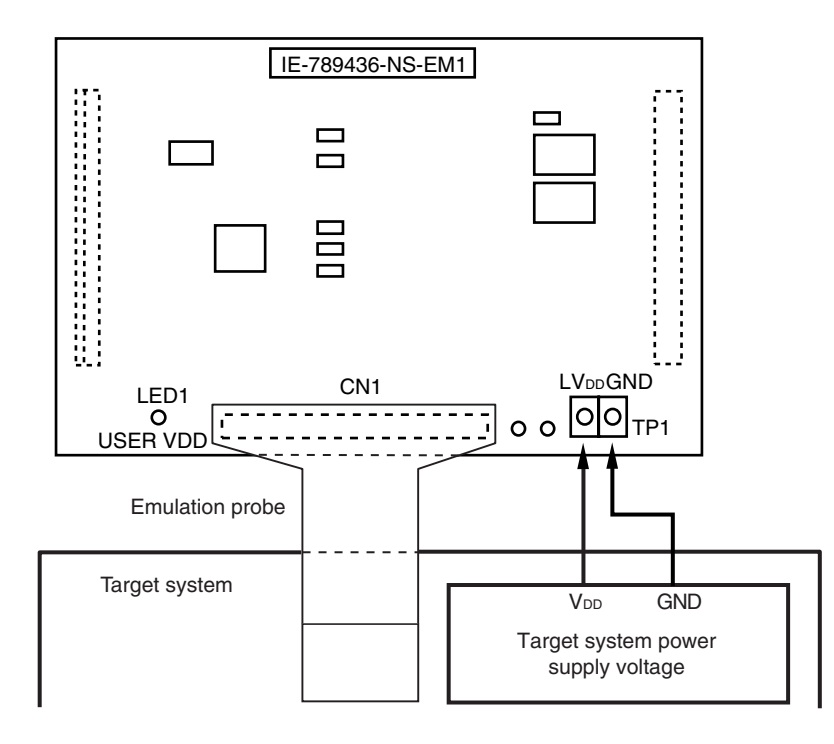

#### **Caution Before connecting TP1 on the board and the target system power supply voltage, turn off the power to the IE-78K0S-NS or IE-78K0S-NS-A.**

**Remark** The V<sub>DD</sub> pin on the target system is exclusively used to control LED1 (USER VDD) that monitors whether the power supply of the target system is connected in the IE-789436-NS-EM1.

#### **3.4 Clock Settings**

#### **3.4.1 Overview of clock settings**

The main system and subsystem clocks to be used during debugging can be selected from (1) to (3) below.

- **(1) Clock that is already mounted on emulation board**
- **(2) Clock that is mounted by user**
- **(3) Pulse input from target system**

If the target system includes a clock oscillator, select either **(1) Clock that is already mounted on emulation board** or **(2) Clock that is mounted by user**. For a clock oscillator, a resonator is connected to the target device and the target device's internal oscillator is used. An example of the external circuit is shown in part (a) of Figure 3-3. During emulation, the oscillator that is mounted on the target system is not used. Instead, the clock that is mounted on the emulation board installed for the IE-78K0S-NS or IE-78K0S-NS-A is used.

If the target system includes an external clock, select **(1) Clock that is already mounted on emulation board**, **(2) Clock that is mounted by user**, or **(3) Pulse input from target system**. For an external clock, a clock signal is supplied from outside the target device and the target device's internal oscillator is not used. An example of the external circuit is shown in part (b) of Figure 3-3.

**Caution The IE system will be hung-up if the main system clock is not supplied normally. Moreover, be sure to input a rectangular wave as the pulse from the target system. There is no need to supply a clock to the X2 and XT2 pins. The IE system does not operate if the crystal resonator is connected to X1 (main system clock) and XT1 (subsystem clock).**

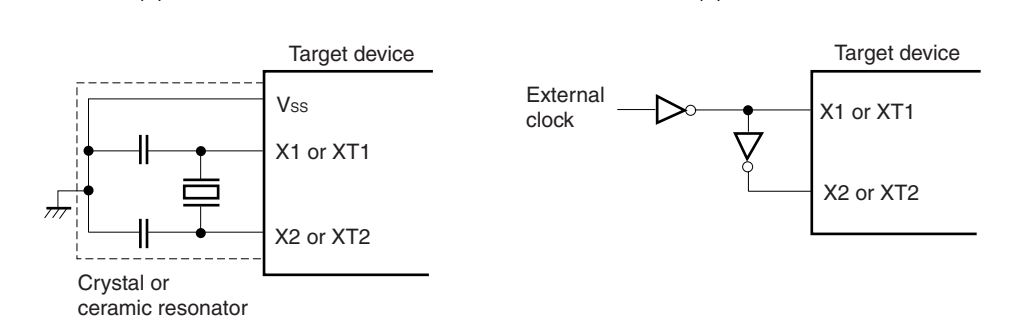

#### **Figure 3-3. External Circuits Used as System Clock Oscillator**

(a) Clock oscillator (b) External clock

#### **(1) Clock that is already mounted on emulation board**

The crystal oscillator mounted on the IE-789436-NS-EM1 can be used.

#### **(a) For main system clock**

A crystal oscillator (X1) is already mounted on the emulation board. Its frequency is 5.0 MHz.

#### **Figure 3-4. When Using Clock That Is Already Mounted on Emulation Board (Main System Clock)**

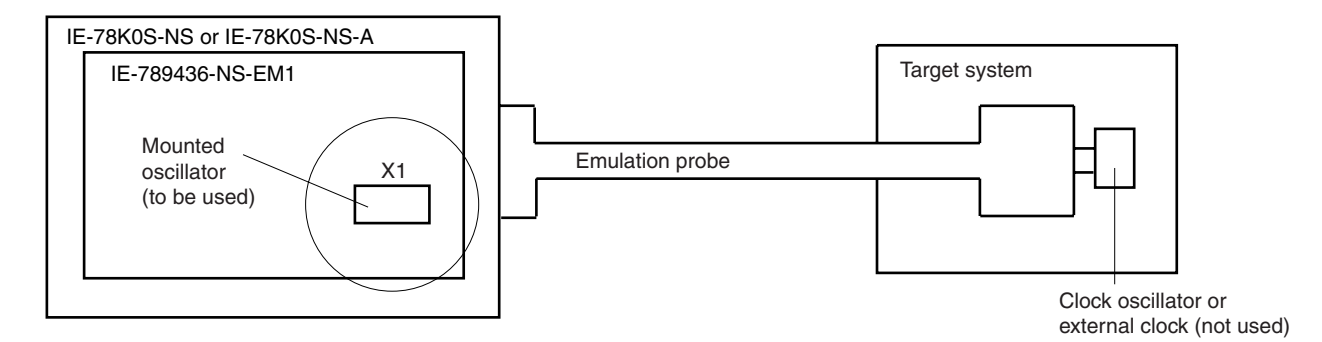

**Remark** The clock that is supplied by the IE-789436-NS-EM1's oscillator (encircled in the figure) is used.

#### **(b) For subsystem clock**

A crystal resonator (XTC1) is already mounted on the emulation board. Its frequency is 32.768 kHz.

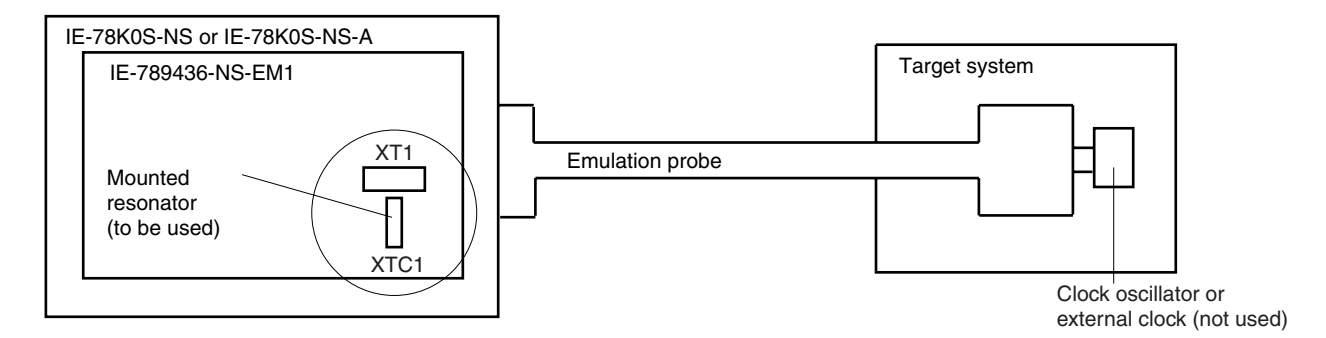

**Figure 3-5. When Using Clock That Is Already Mounted on Emulation Board (Subsystem Clock)**

**Remark** The clock that is supplied by the IE-789436-NS-EM1's resonator (encircled in the figure) is used.

#### **(2) Clock that is mounted by user**

The user is able to mount any clock supported by the set specifications on the IE-789436-NS-EM1. This method is useful when using a different frequency from that of the pre-mounted clock.

#### **(a) For main system clock**

Remove the crystal oscillator (X1) that is already mounted on the emulation board, and mount either the parts board on which the resonator to be used is mounted or an oscillator.

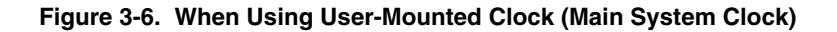

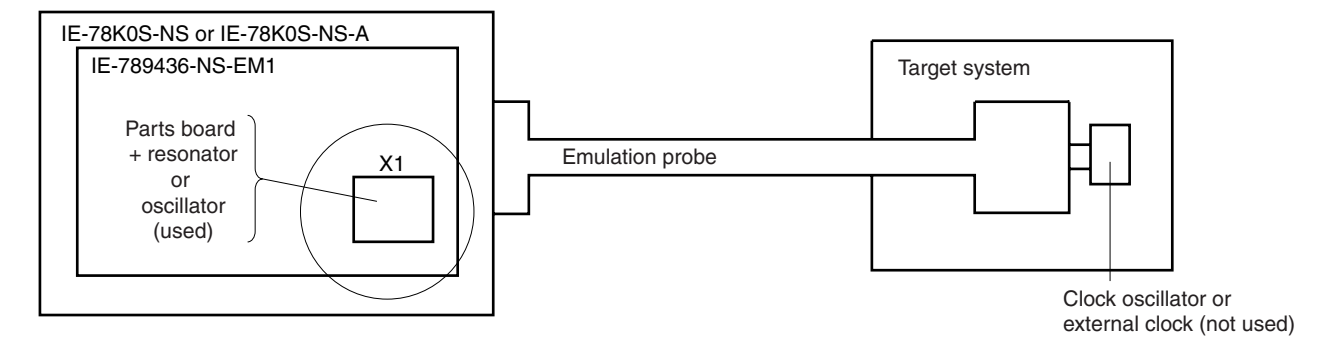

**Remark** The clock that is supplied by the parts board with a resonator or the oscillator on the IE-789436-NS-EM1 (encircled in the figure) is used.

#### **(b) For subsystem clock**

Remove the parts board (XT1) that is already mounted on the emulation board and mount the parts board on which the resonator to be used is mounted or mount the oscillator to be used.

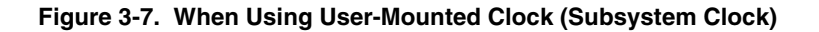

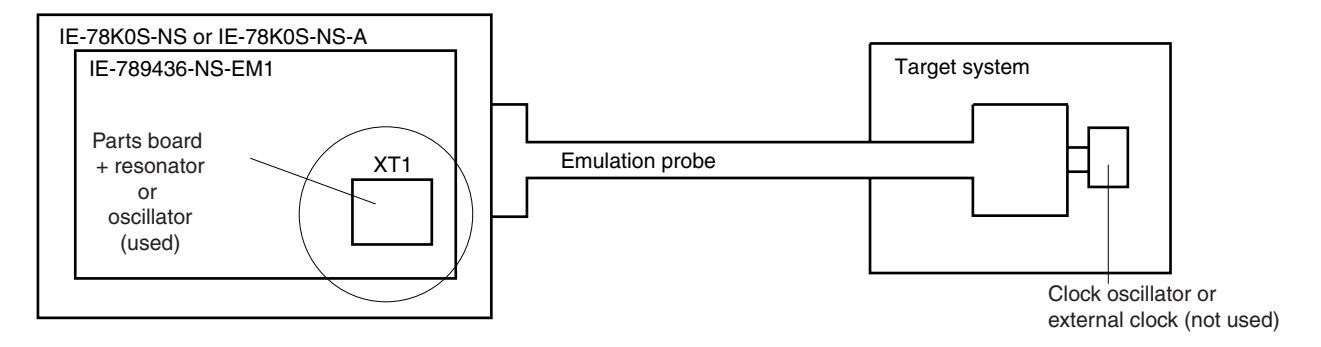

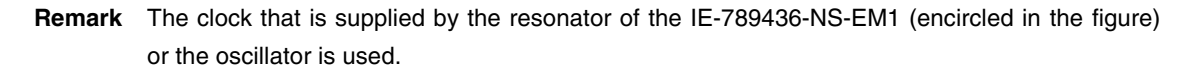

#### **(3) Pulse input from target system**

An external clock connected to the target system can be used as both the main system clock and subsystem clock via an emulation probe.

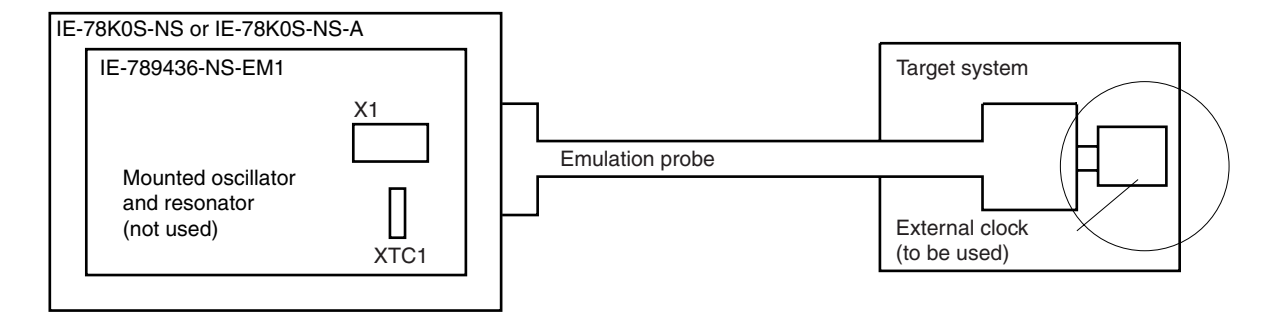

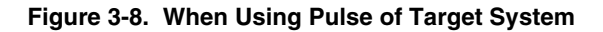

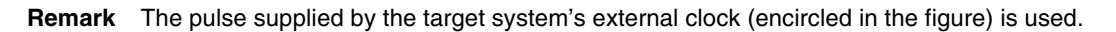

#### **3.4.2 Main system clock settings**

Table 3-4 shows the main system clock settings of the IE-789436-NS-EM1. The following shows the settings of the IE-789436-NS-EM1 when the main system clocks in (1) to (3) are used.

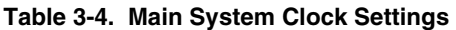

| Frequency of Main System Clock                                        |            | IE-789436-NS-EM1             | <b>CPU Clock Source</b><br>Selection (ID78K0S-NS) |  |
|-----------------------------------------------------------------------|------------|------------------------------|---------------------------------------------------|--|
|                                                                       |            | X1 Socket                    |                                                   |  |
| When using clock that is already<br>(1)<br>mounted on emulation board | 5.0 MHz    | Oscillator used              | Internal                                          |  |
| When using clock mounted by user<br>(2)                               | Other than | Oscillator assembled by user |                                                   |  |
| When pulse is input from target system<br>(3)                         | 5.0 MHz    | Oscillator (not used)        | External                                          |  |

**Caution When using an external clock, open the configuration dialog box when starting the integrated debugger (ID78K0S-NS) and select "External" in the area (Clock) for selecting the CPU's clock source (this selects the user clock).**

**Remark** When the IE-789436-NS-EM1 is shipped, the settings for "when using clock that is already mounted on emulation board" are preset.

#### **(1) When using clock that is already mounted on emulation board**

When the IE-789436-NS-EM1 is shipped, a 5.0 MHz crystal oscillator is already mounted in the IE-789436-NS-EM1's X1 socket. When using the factory-set mode settings, there is no need to make any other hardware settings.

When starting the integrated debugger (ID78K0S-NS), open the configuration dialog box and select "Internal" in the area (Clock) for selecting the CPU's clock source (this selects the emulator's internal clock).

#### **(2) When using clock mounted by user**

Perform the settings described under either (a) or (b), depending on the type of clock to be used. When starting the integrated debugger (ID78K0S-NS), open the configuration dialog box and select "Internal" in the area (Clock) for selecting the CPU's clock source (this selects the emulator's internal clock).

#### **(a) When using a ceramic resonator or crystal resonator**

- Items to be prepared
	-
	- Ceramic resonator or crystal resonator Capacitor CB
	- Resistor Rx Solder kit
	- Parts board Capacitor CA
		-
		-

#### <Steps>

<1> Solder the target ceramic resonator or crystal resonator, resistor Rx, capacitor CA, and capacitor CB (all with suitable oscillation frequency) onto the parts board (as shown below).

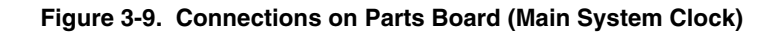

Parts board (X1)

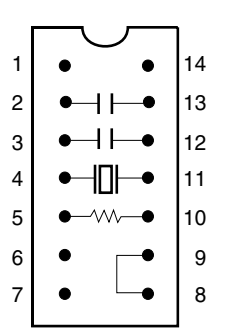

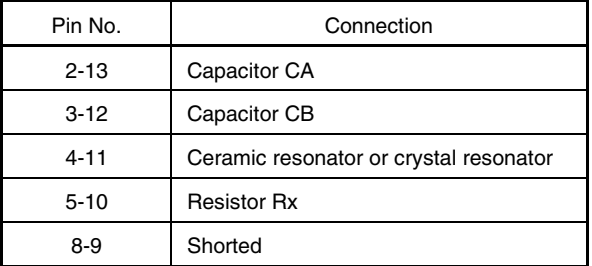

#### Circuit diagram

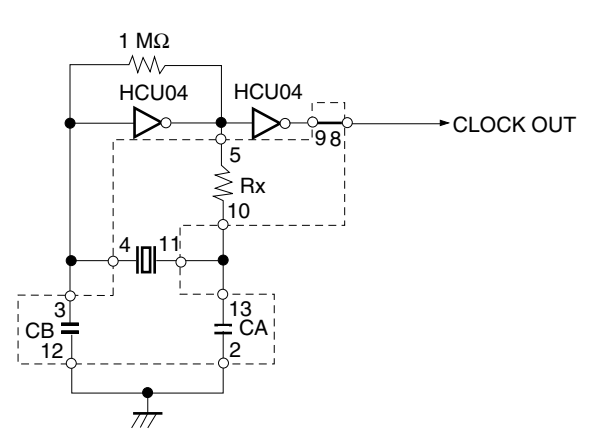

**Remark** The sections enclosed in broken lines indicate parts that are attached to the parts board.

- <2> Prepare the IE-789436-NS-EM1.
- <3> Remove the crystal oscillator that is mounted in the IE-789436-NS-EM1's socket (the socket marked as X1).
- <4> Connect the parts board (from <1> above) to the socket (X1) from which the crystal oscillator was removed. Check the pin 1 mark to make sure the board is mounted in the correct direction.
- <5> Make sure that the parts board is wired as shown in Figure 3-9 above.
- <6> Install the IE-789436-NS-EM1 in the IE-78K0S-NS or IE-78K0S-NS-A.

#### **(b) When using a crystal oscillator**

- Items to be prepared
	- Crystal oscillator (see pinouts shown in Figure 3-10)

#### **Figure 3-10. Crystal Oscillator (Main System Clock)**

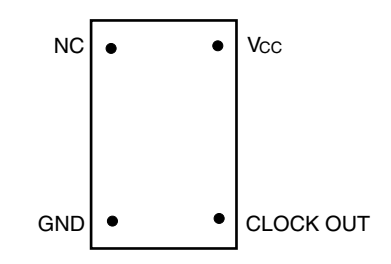

<Steps>

- <1> Prepare the IE-789436-NS-EM1.
- <2> Remove the crystal oscillator that is mounted in the IE-789436-NS-EM1's X1 socket.
- <3> Mount a crystal oscillator in the X1 socket from which the crystal oscillator was removed in <2> above. Insert the crystal oscillator pin into the socket aligning the pins as shown in the figure below.

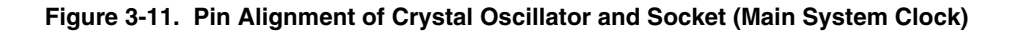

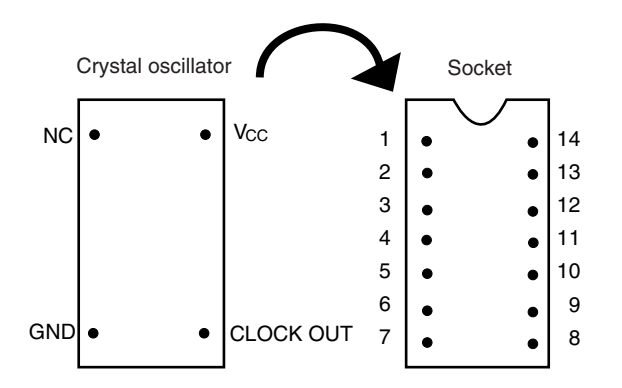

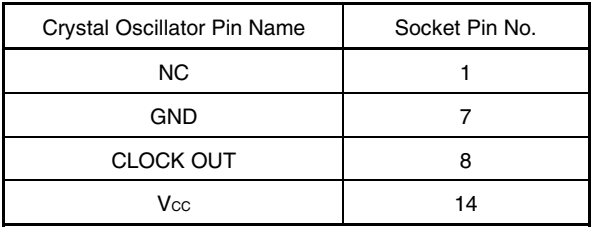

<4> Install the IE-789436-NS-EM1 in the IE-78K0S-NS or IE-78K0S-NS-A.

#### **(3) When pulse is input from target system**

No hardware settings are required for this situation.

When starting the integrated debugger (ID78K0S-NS), open the configuration dialog box and select "External" in the area (Clock) for selecting the CPU's clock source (this selects the user's clock).

#### **3.4.3 Subsystem clock settings**

Table 3-5 shows the subsystem clock settings of the IE-789436-NS-EM1. The following shows the settings of the IE-789436-NS-EM1 when the subsystem clocks in (1) to (3) are used.

#### **Table 3-5. Subsystem Clock Settings**

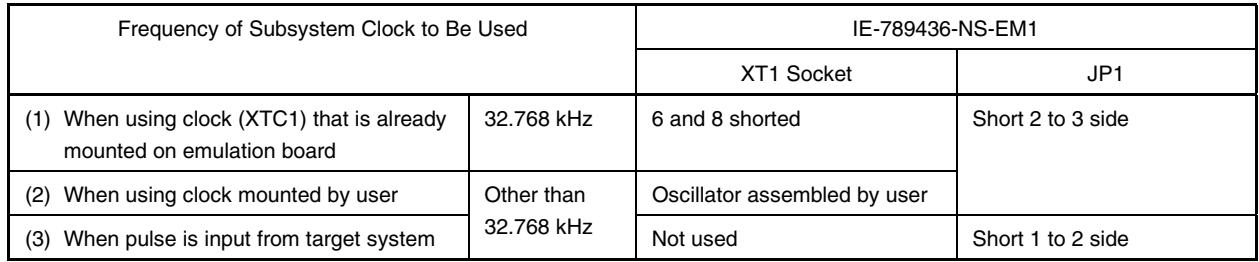

#### **Caution Jumper JP1, which is used to select the board's clock or an external clock, should be set only after turning off the power of the IE-78K0S-NS or IE-78K0S-NS-A.**

**Remark** When the IE-789436-NS-EM1 is shipped, the settings for "when using clock that is already mounted on emulation board" are preset.

#### **(1) When using clock that is already mounted on emulation board**

When the IE-789436-NS-EM1 is shipped, a 32.768 kHz crystal resonator (XTC1) and the parts board (XT1) on which pins 6 and 8 are shorted are already mounted on the IE-789436-NS-EM1. Short the 2 to 3 side on the IE-789436-NS-EM1's jumper (JP1). There is no need to make any other settings via the integrated debugger (ID78K0S-NS).

#### **(2) When using the clock mounted by user**

Perform the settings described under either (a) or (b), depending on the type of clock to be used. Short the 2 to 3 side on the IE-789436-NS-EM1's jumper (JP1).

There is no need to make any other settings via the integrated debugger (ID78K0S-NS).

#### **(a) When using a ceramic resonator or crystal resonator**

- Items to be prepared
	- Ceramic resonator or crystal resonator Capacitor CB
		-
	- Resistor Rx Solder kit
	- Capacitor CA

#### <Steps>

- <1> Prepare the IE-789436-NS-EM1.
- <2> Solder the ceramic resonator or crystal resonator, resistor Rx, capacitor CA, and capacitor CB (all with suitable oscillation frequency) onto the supplied parts board (XT1) (as shown below).

#### **Figure 3-12. Connections on Parts Board (Subsystem Clock)**

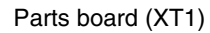

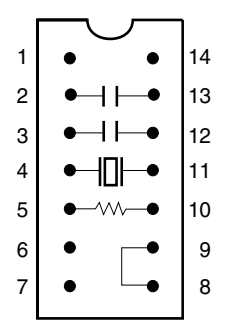

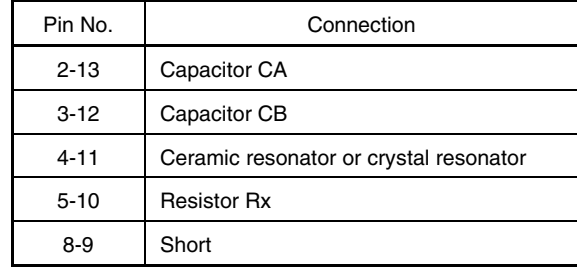

#### Circuit diagram

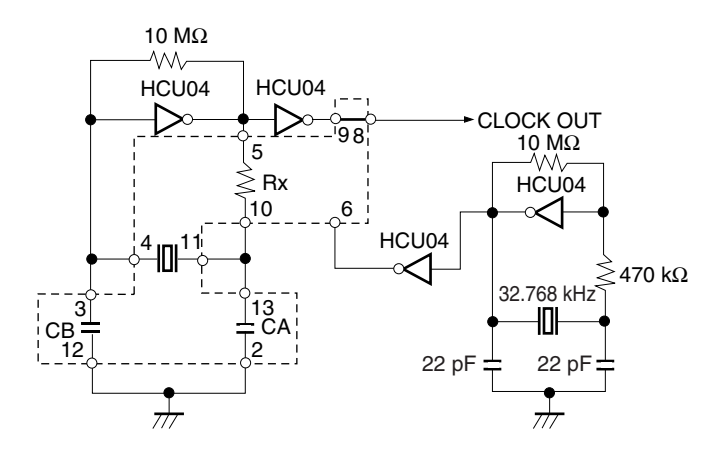

**Remark** The sections enclosed in broken lines indicate parts that are attached to the parts board.

- <3> Make sure that the parts board (XT1) is wired as shown in Figure 3-12.
- <4> Install the IE-789436-NS-EM1 in the IE-78K0S-NS or IE-78K0S-NS-A.

#### **(b) When using a crystal oscillator**

- Items to be prepared
	- Crystal oscillator (see pinouts shown in Figure 3-13)

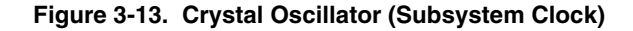

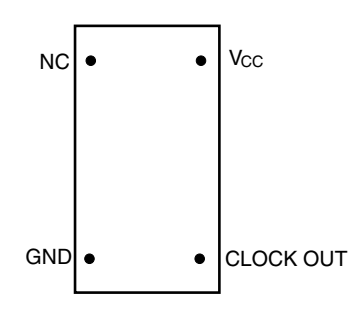

<Steps>

- <1> Prepare the IE-789436-NS-EM1.
- <2> Remove the parts board that is mounted in the IE-789436-NS-EM1's XT1 socket.
- <3> Mount the crystal oscillator prepared by the user in the XT1 socket from which the parts board was removed in <2> above. Insert the crystal oscillator pin into the socket aligning the pins as shown in the figure below.

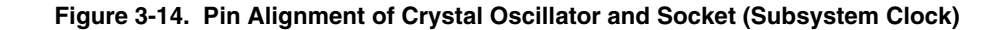

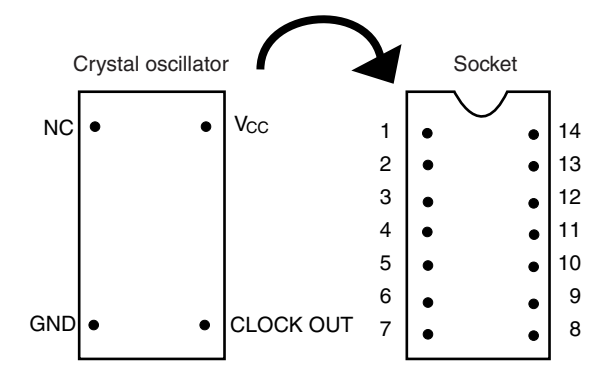

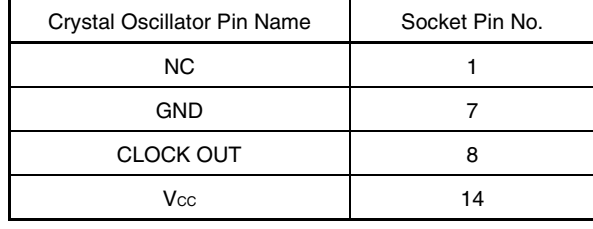

<4> Install the IE-789436-NS-EM1 in the IE-78K0S-NS or IE-78K0S-NS-A.

#### **(3) When inputting pulse from target system**

Short the 1 to 2 side on the IE-789436-NS-EM1's jumper (JP1). There is no need to make any settings via the integrated debugger (ID78K0S-NS).

#### **3.5 Mask Option Settings**

By setting the DIP switch (SW1) in the IE-789436-NS-EM1, a 33 kΩ pull-up resistor can be connected to P50 to P53 by mask option.

Use the mask option setting dialog box of the integrated debugger (ID78K0S-NS) to set the mask option. When reading a project file, however, setting is not required. The results of reading a project file are reflected in the mask option setting dialog box.

For the usage method, refer to the **ID78K Series Ver.2.30 or Later Operation Windows Based Use's Manual (U15185E)**.

**Table 3-6. Mask Option Setting**

|               | SW <sub>1</sub> |                 |                 |                 |
|---------------|-----------------|-----------------|-----------------|-----------------|
|               |                 |                 |                 |                 |
| Connected to: | P <sub>50</sub> | P <sub>51</sub> | P <sub>52</sub> | P <sub>53</sub> |

When the DIP switch is ON, the corresponding pin is pulled-up by the target interface supply voltage (LVcc). When it is OFF, the corresponding pull-up resistor is disconnected. Set the DIP switch to OFF for ports that do not exist.

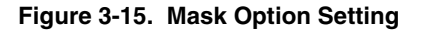

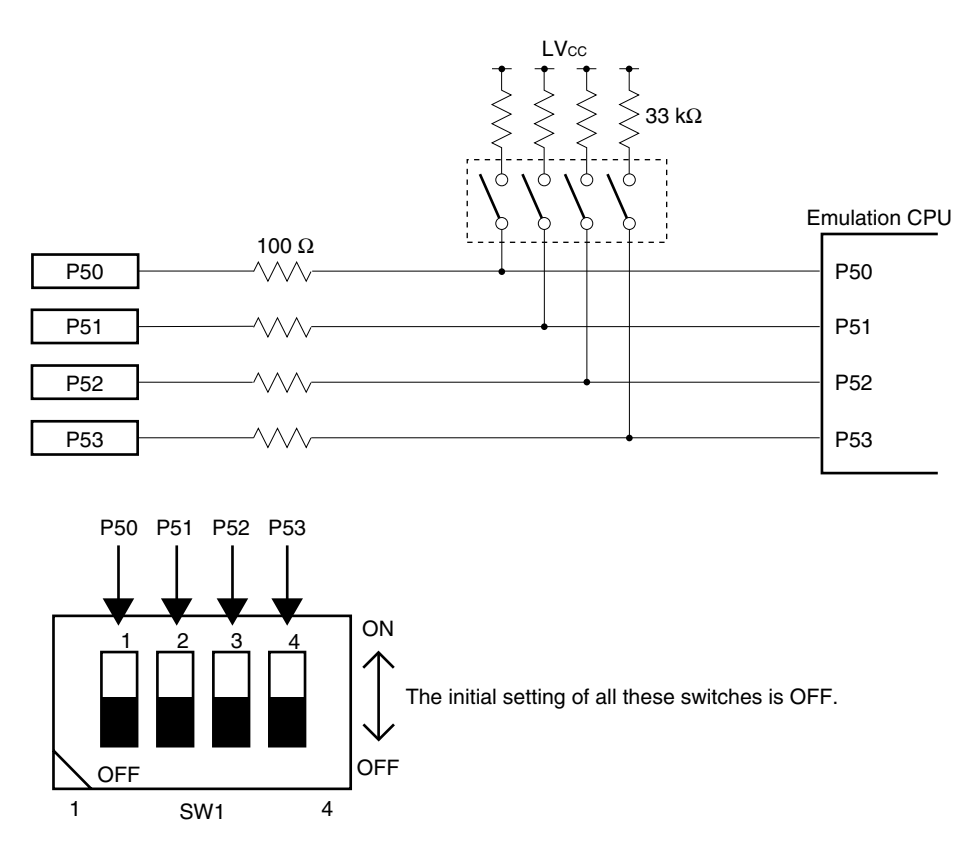

#### **3.6 External Trigger**

To set up an external trigger, connect it to the IE-789436-NS-EM1's check pins EXTOUT and EXTIN as shown below.

See the **IE-78K0S-NS User's Manual (U13549E)** or **IE-78K0S-NS-A User's Manual (U15207E)** for the usage methods and pin characteristics.

#### **(1) EXTOUT**

Outputs a low level from the EXTOUT pin on the IE-789436-NS-EM1 for 1.3  $\mu$ s upon the occurrence of a break event.

**Caution Connect a pull-up resistor on the target system since this is an open-drain output.**

#### **(2) EXTIN**

An event signal can be input from the EXTIN pin on the IE-789436-NS-EM1. Input a high-level pulse signal for 2 CPU operation clocks or more.

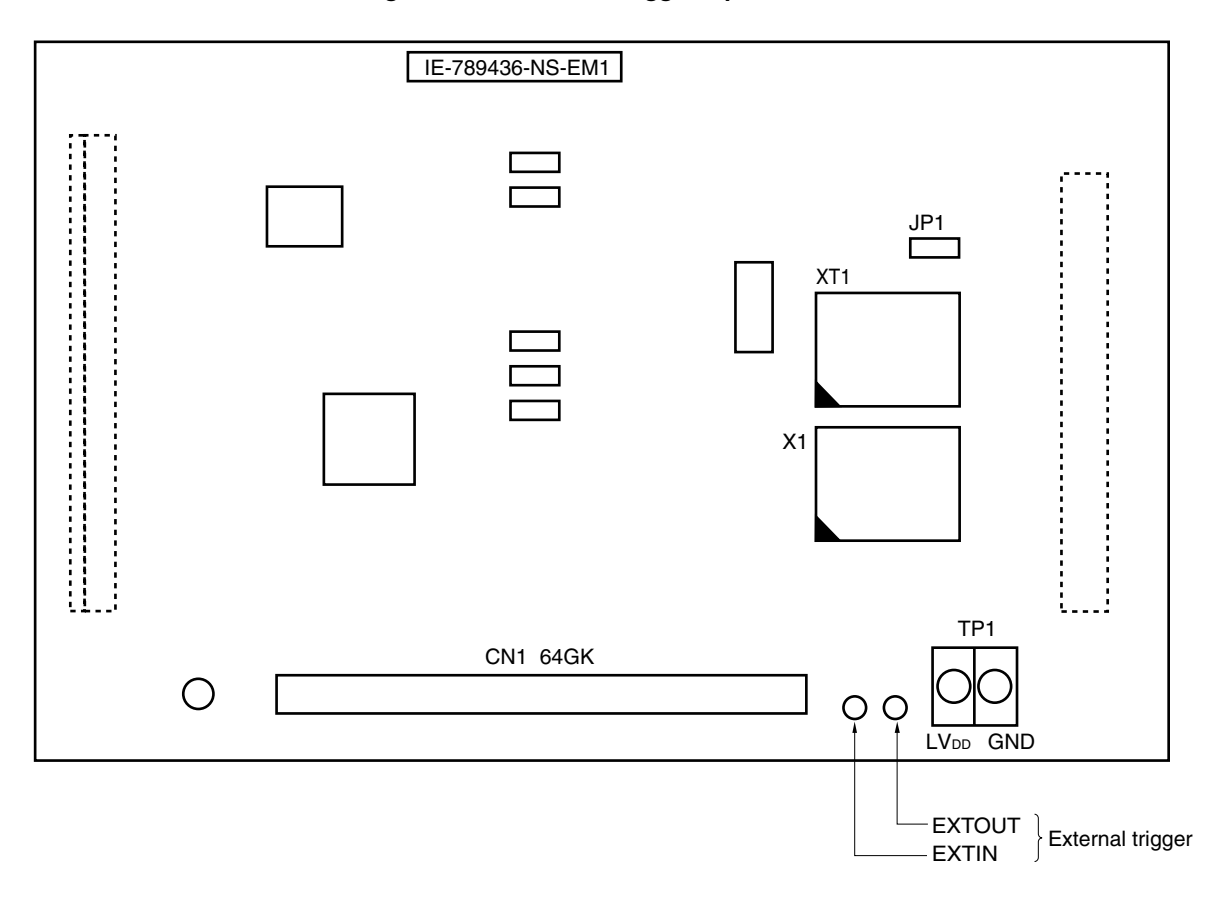

#### **Figure 3-16. External Trigger Input Position**

#### **CHAPTER 4 DIFFERENCES BETWEEN TARGET DEVICE AND TARGET INTERFACE CIRCUIT**

This chapter describes the differences between the electrical characteristics of the target device and the electrical characteristics of the target interface circuit of the IE system.

The target interface circuit of the IE system realizes emulation via an emulation circuit configured by an emulation CPU, TTL, CMOS-IC, and other components. The electrical characteristics are different from those of the target device because a protector and other circuits are proved.

#### **(1) Signals directly input to or output from the emulation CPU**

- **(2) Signals input from the target system via a gate**
- **(3) Other signals**

The circuits of the IE-789436-NS-EM1 are used as follows for signals listed in (1) to (3) above. The same applies to handling alternate-function pins, for which no circuit is provided in the IE system.

#### **(1) Signals directly input to or output from the emulation CPU**

Refer to **Figure 4-1 Equivalent Circuit 1 of Emulation Circuit**. The following signals operate the same as in the  $\mu$ PD789426,  $\mu$ PD789436 Subseries.

- S0 to S4
- COM0 to COM3
- CAPH, CAPL
- VLco to VLc2
- Signals related to port 6, AV<sub>DD</sub>, AVss
- Signals related to port 7
- Signals related to port 8

Note that for the following signals, a 1 MΩ pull-down resistor and a 100 Ω resistor are connected in series. Signals related to ports 0 and 1 are connected to a 1 MΩ pull-down resistor in the IE-78K0S-NS or IE-78K0S-NS-A.

- Signals related to port 0
- Signals related to port 1
- Signals related to port 2
- Signals related to port 3

A 33 kΩ pull-up resistor is connected to the following signals by setting the switch.

• Signals related to port 5

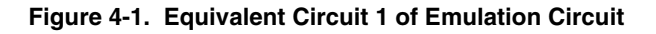

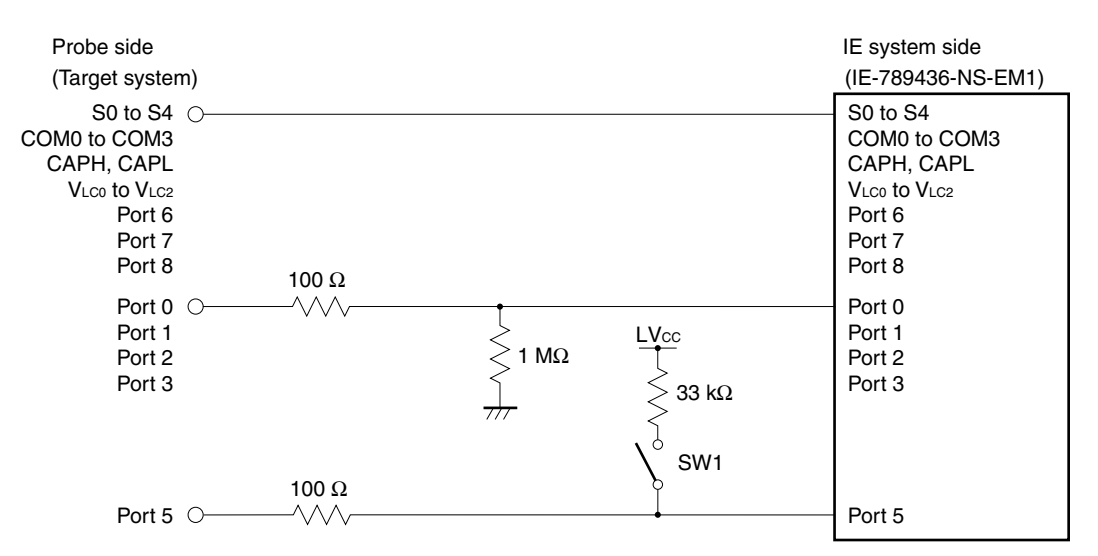

#### **(2) Signals input from the target system via a gate**

Since the following signals are input via a gate, their timing shows a delay compared to the µPD789426, 789436 Subseries. Refer to **Figure 4-2 Equivalent Circuit 2 of Emulation Circuit**.

- RESET signal
- Signals related to clock input

The X2 and XT2 pins are not used in the IE-789436-NS-EM1.

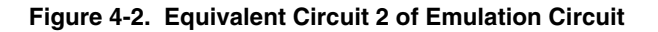

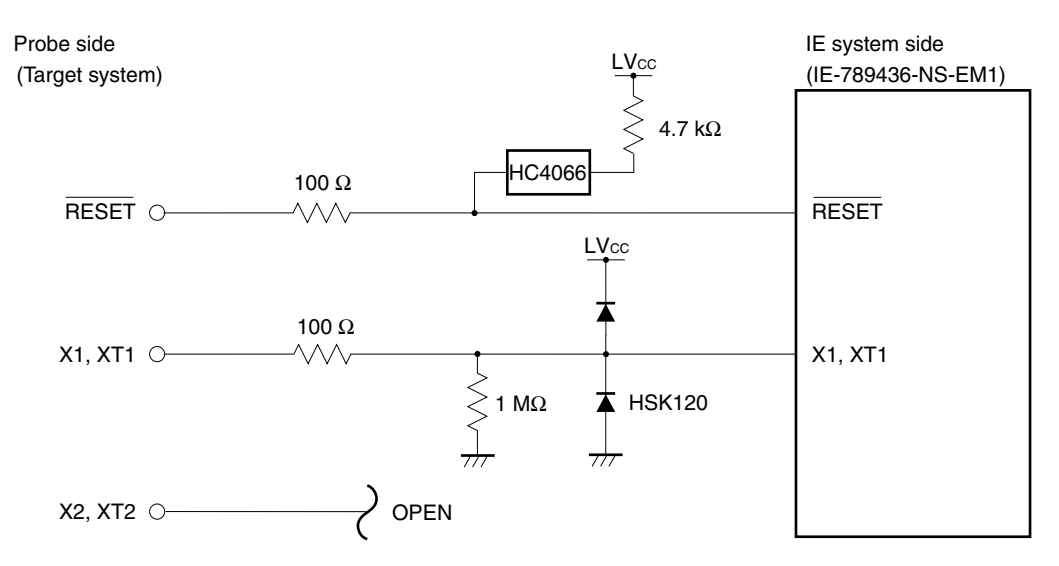

#### **(3) Other signals**

Refer to Figure 4-3 Equivalent Circuit 3 of Emulation Circuit.

• V<sub>DD</sub> pin

The power supply of the emulation CPU operates on the internal power supply voltage (5 V) when the target system is not connected, and on the voltage supplied from the power voltage supply pin (TP1) (LVcc) when the target system is connected. In the IE-789436-NS-EM1, the V<sub>DD</sub> pin of the target system is exclusively used for controlling LED1 (USER VDD), which monitors whether the power of the target system is on.

• VSS pin

The Vss pin is connected to GND in the IE-789436-NS-EM1.

• IC/VPP pin

The IC/VPP pin is not used in the IE-789436-NS-EM1.

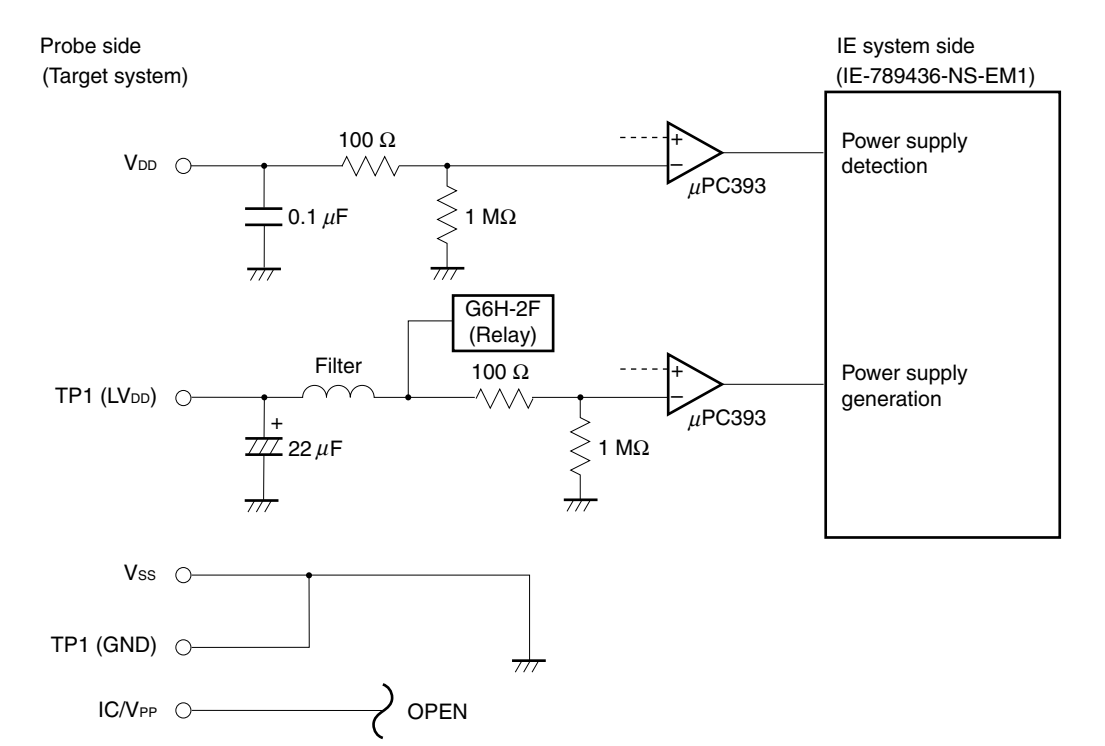

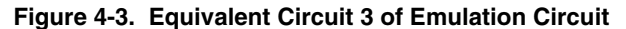

#### **APPENDIX A EMULATION PROBE PIN ASSIGNMENT TABLE**

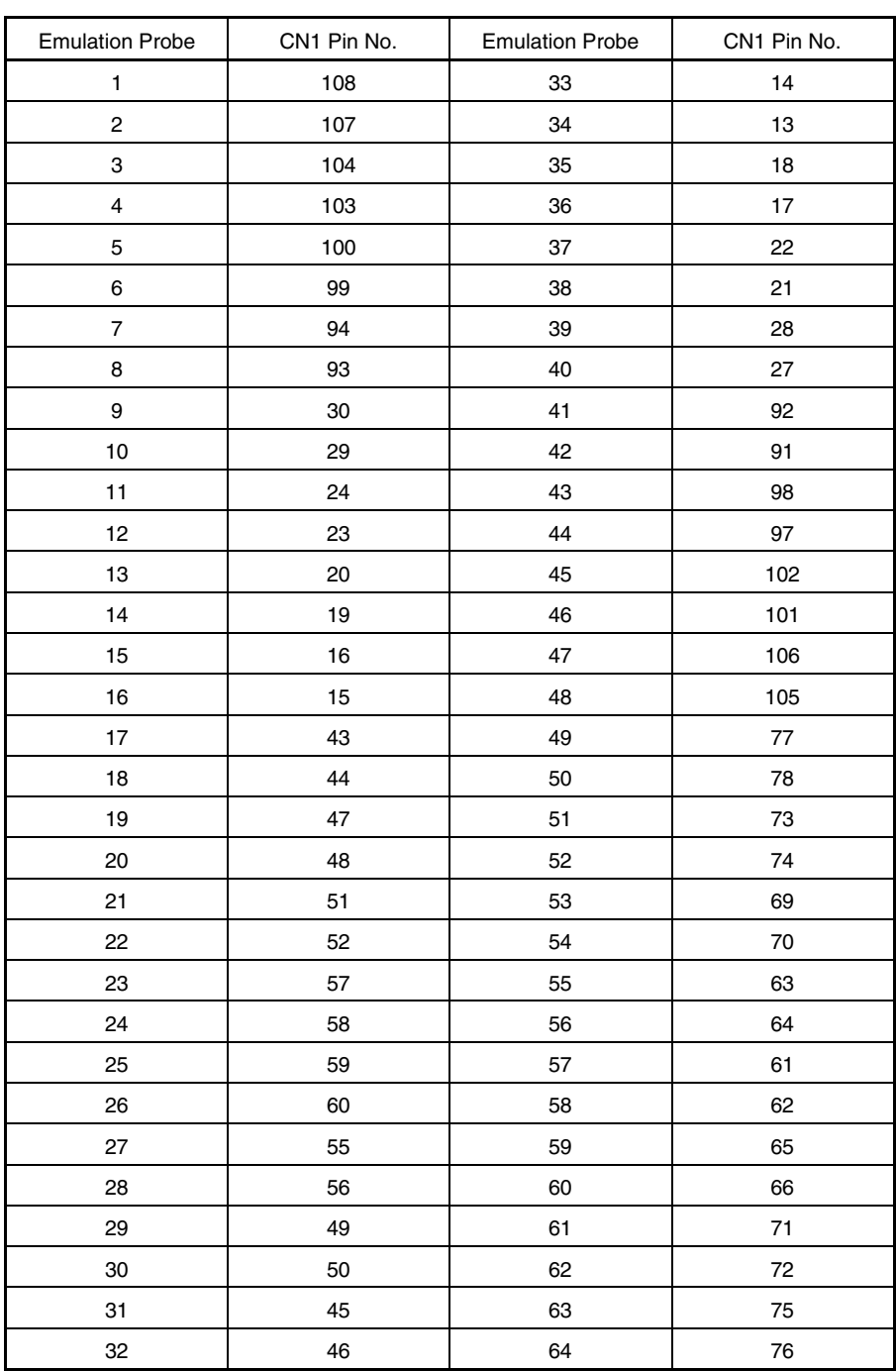

#### **Table A-1. NP-64GK, NP-H64GK-TQ, and NP-H64GB-TQ Pin Assignments**

**Remarks 1.** The NP-64GK, NP-H64GK-TQ, and NP-H64GB-TQ are products of Naito Densei Machida Mfg. Co., Ltd.

**2.** The numbers in the "Emulation probe" column indicate the corresponding pin number on the emulation probe tip.

#### **APPENDIX B CAUTIONS ON DESIGNING TARGET SYSTEM**

The following shows the conditions when connecting the emulation probe to the conversion adapter. Follow the configuration below and consider the shape of parts to be mounted on the target system when designing a system.

Among the products described in this appendix, NP-H64GB-TQ, NP-64GK, and NP-H64GK-TQ are products of Naito Densei Machida Mfg. Co., Ltd., and TGB-064SDP and TGK-064SBW are products of TOKYO ELETECH CORPORATION.

| <b>Emulation Probe</b> | <b>Conversion Adapter</b> | Distance Between IE System and Conversion Adapter |
|------------------------|---------------------------|---------------------------------------------------|
| NP-H64GB-TQ            | TGB-064SDP                | 370 mm                                            |
| NP-64GK                | TGK-064SBW                | 170 mm                                            |
| NP-H64GK-TQ            |                           | 370 mm                                            |

**Table B-1. Distance Between IE System and Conversion Adapter**

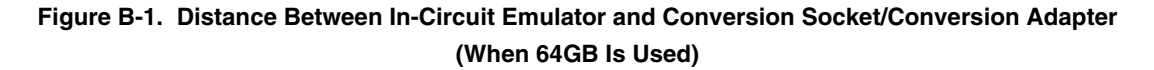

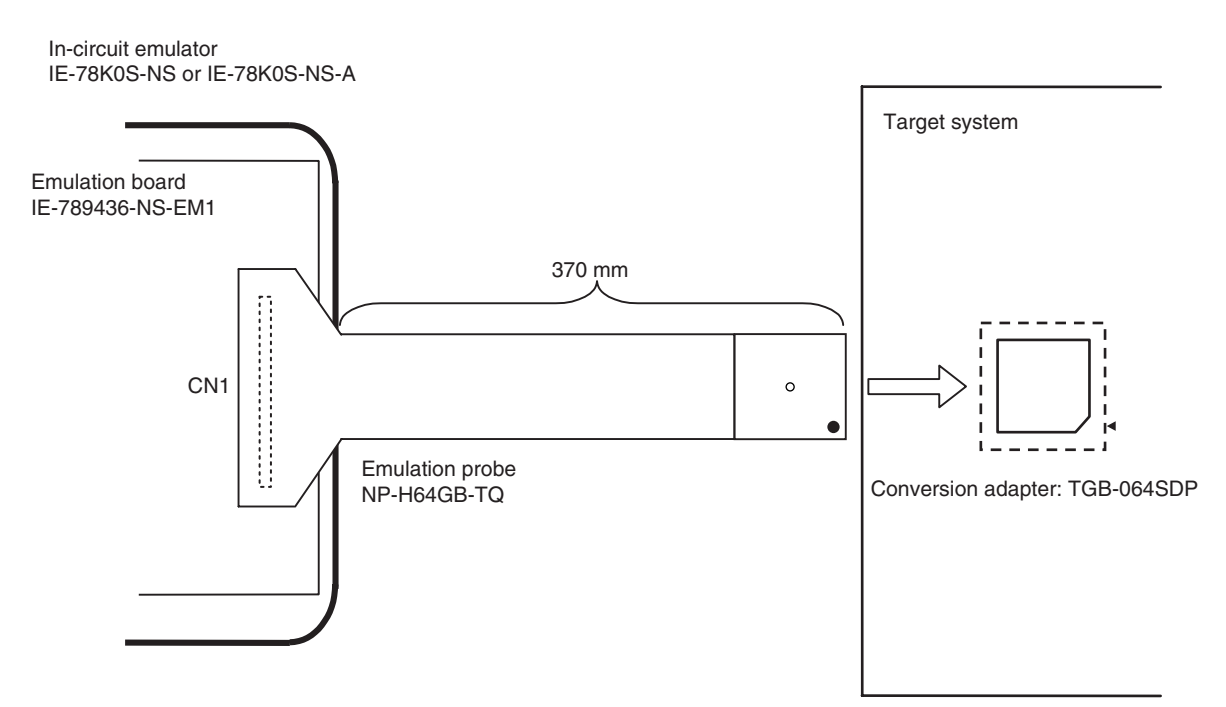

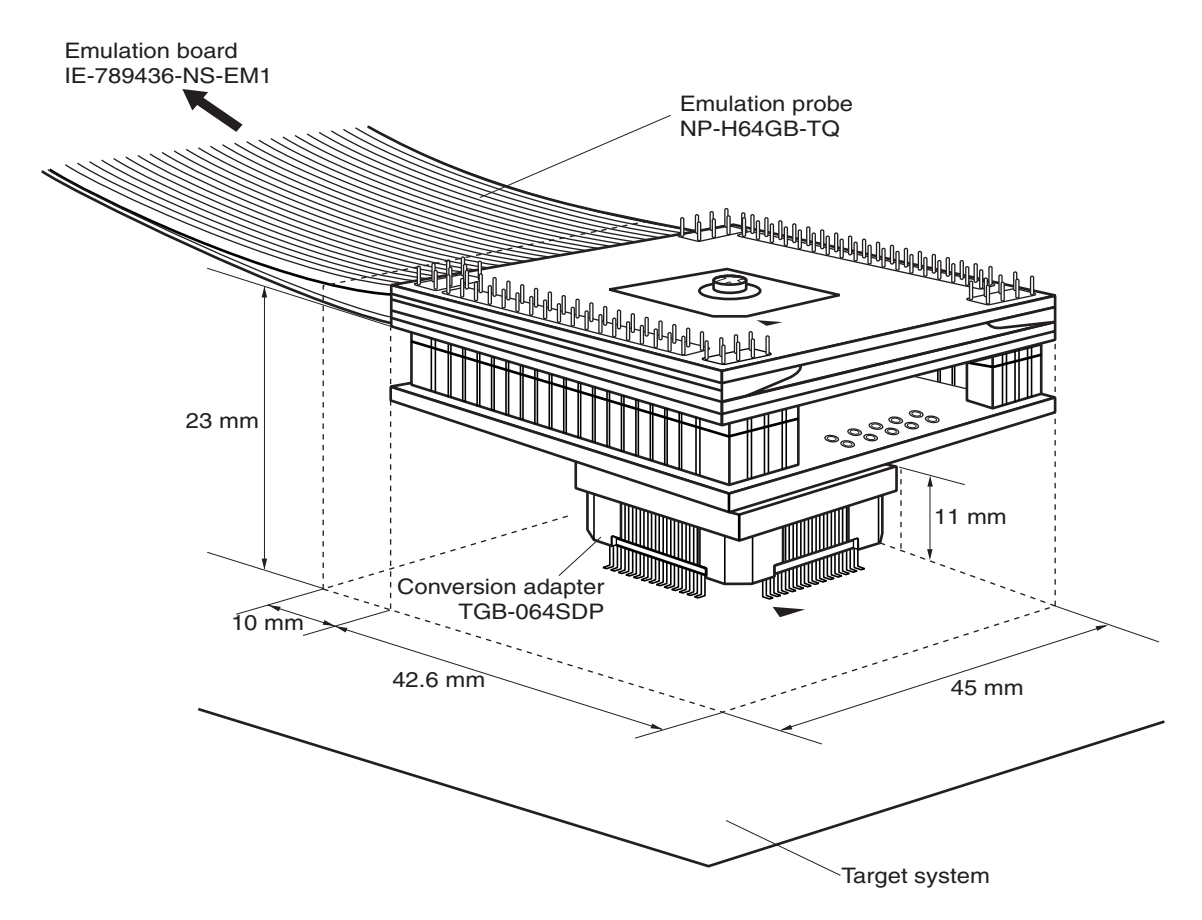

**Figure B-2. Connection Condition of Target System (When NP-H64GB-TQ Is Used)**

**Figure B-3. Distance Between In-Circuit Emulator and Conversion Adapter (When 64GK Is Used)**

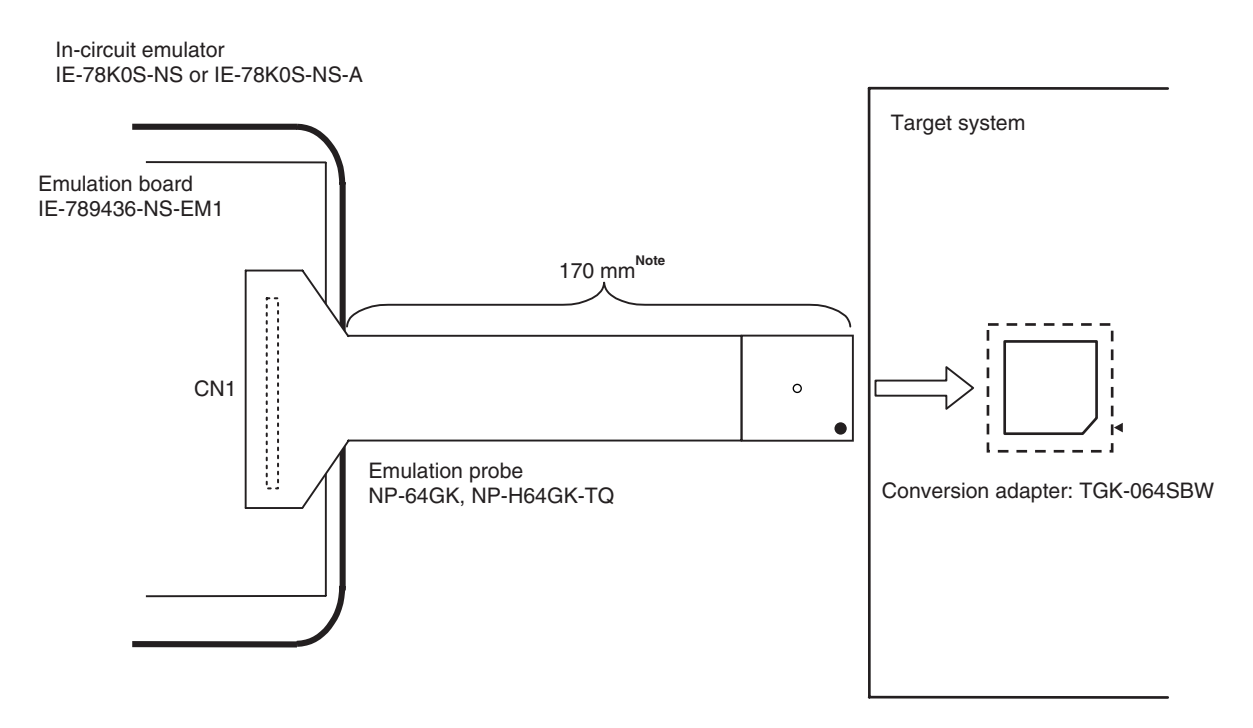

**Note** Distance when NP-64GK is used. When NP-H64GK-TQ is used, the distance is 370 mm.

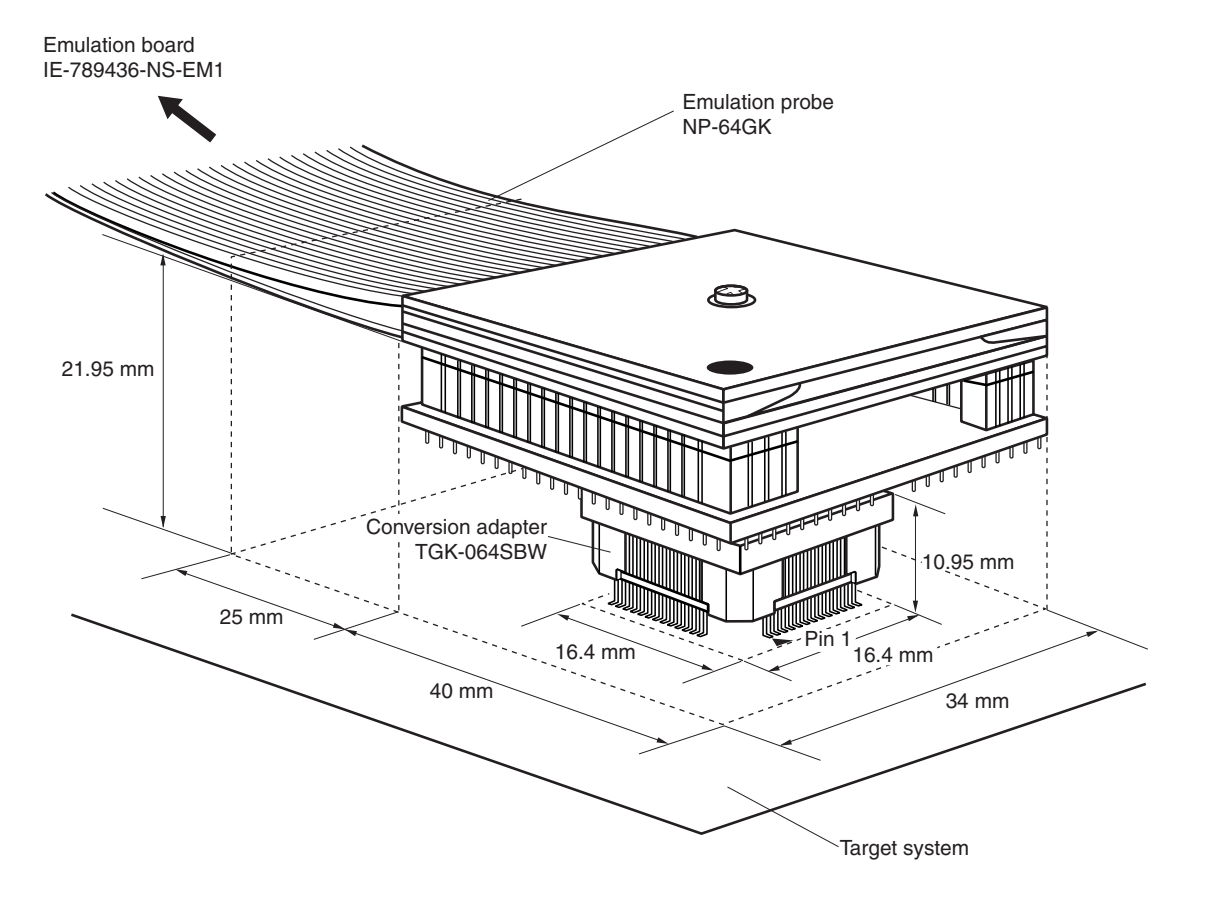

**Figure B-4. Connection Condition of Target System (When NP-64GK Is Used)**

**Figure B-5. Connection Condition of Target System (When NP-H64GK-TQ Is Used)**

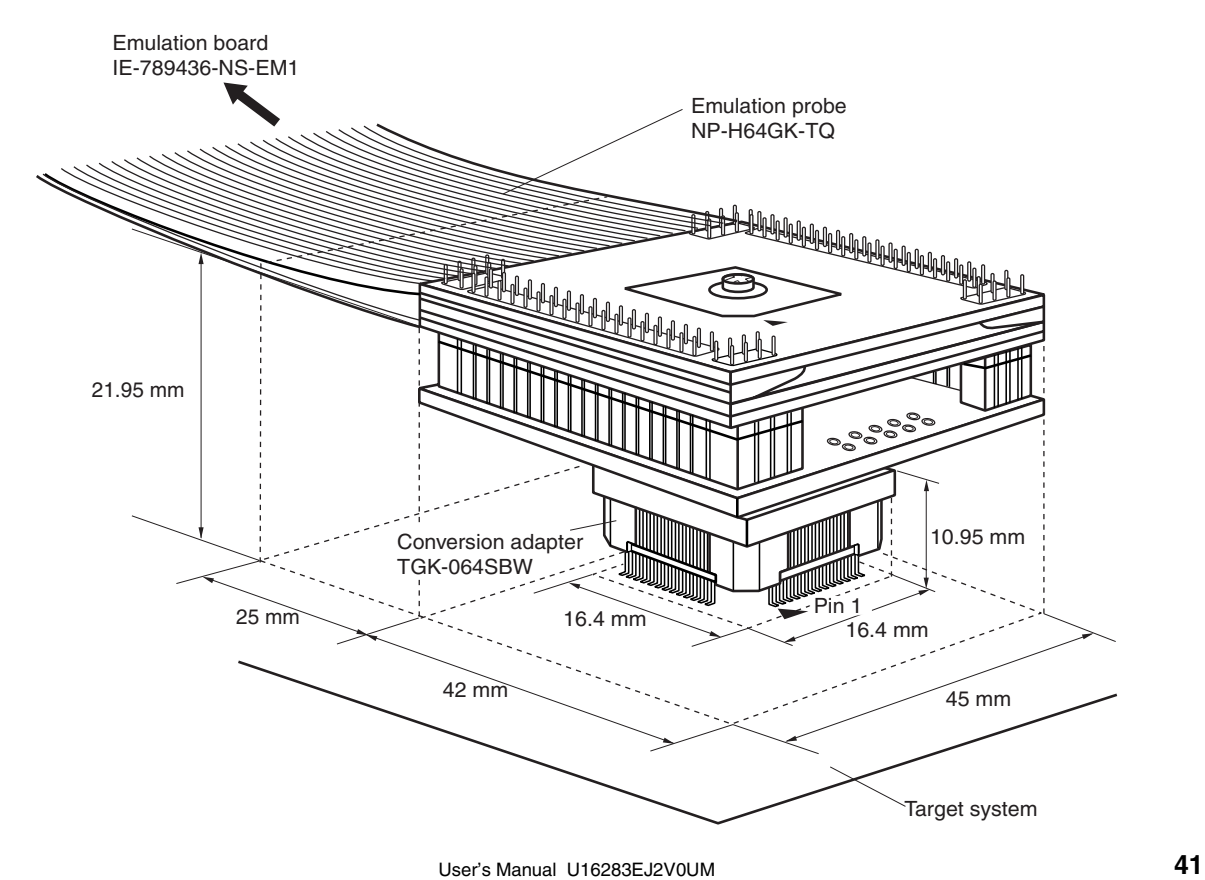

**[MEMO]**

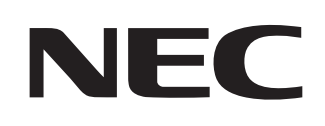

# **Facsimile Message**

Although NEC has taken all possible steps to ensure that the documentation supplied to our customers is complete, bug free and up-to-date, we readily accept that errors may occur. Despite all the care and precautions we've taken, you may encounter problems in the documentation. Please complete this form whenever you'd like to report errors or suggest improvements to us.

*Thank you for your kind support.*

**Company** 

Name

From:

Tel. FAX

**Address** 

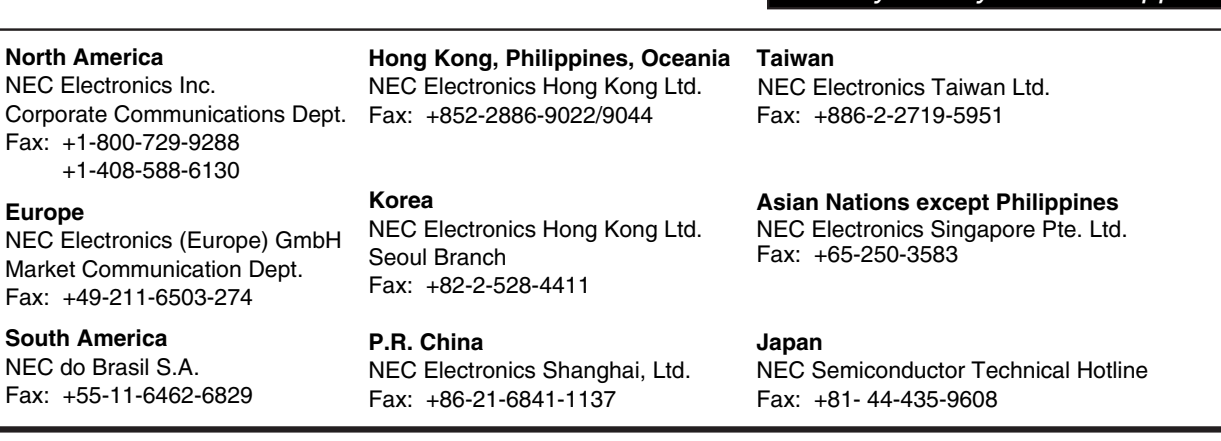

I would like to report the following error/make the following suggestion:

Document title: \_\_\_\_\_\_

Document number: Page number:

If possible, please fax the referenced page or drawing.

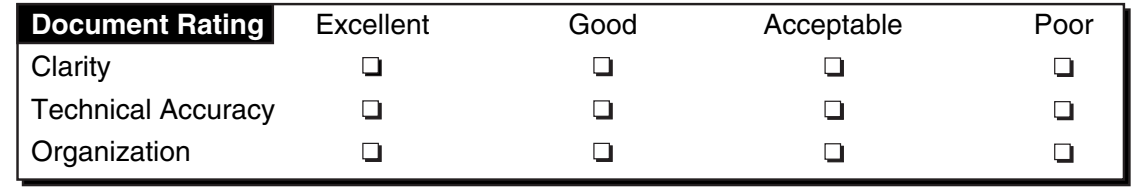

CS 02.3